## **Clemson University [TigerPrints](https://tigerprints.clemson.edu?utm_source=tigerprints.clemson.edu%2Fall_theses%2F777&utm_medium=PDF&utm_campaign=PDFCoverPages)**

[All Theses](https://tigerprints.clemson.edu/all_theses?utm_source=tigerprints.clemson.edu%2Fall_theses%2F777&utm_medium=PDF&utm_campaign=PDFCoverPages) **[Theses](https://tigerprints.clemson.edu/theses?utm_source=tigerprints.clemson.edu%2Fall_theses%2F777&utm_medium=PDF&utm_campaign=PDFCoverPages)** 

5-2010

# IMAGE-BASED MODELING TECHNIQUES FOR ARTISTIC RENDERING

Bynum Murray iii *Clemson University*, wolfsblade@bellsouth.net

Follow this and additional works at: [https://tigerprints.clemson.edu/all\\_theses](https://tigerprints.clemson.edu/all_theses?utm_source=tigerprints.clemson.edu%2Fall_theses%2F777&utm_medium=PDF&utm_campaign=PDFCoverPages) Part of the [Fine Arts Commons](http://network.bepress.com/hgg/discipline/1141?utm_source=tigerprints.clemson.edu%2Fall_theses%2F777&utm_medium=PDF&utm_campaign=PDFCoverPages)

#### Recommended Citation

Murray iii, Bynum, "IMAGE-BASED MODELING TECHNIQUES FOR ARTISTIC RENDERING" (2010). *All Theses*. 777. [https://tigerprints.clemson.edu/all\\_theses/777](https://tigerprints.clemson.edu/all_theses/777?utm_source=tigerprints.clemson.edu%2Fall_theses%2F777&utm_medium=PDF&utm_campaign=PDFCoverPages)

This Thesis is brought to you for free and open access by the Theses at TigerPrints. It has been accepted for inclusion in All Theses by an authorized administrator of TigerPrints. For more information, please contact [kokeefe@clemson.edu](mailto:kokeefe@clemson.edu).

#### IMAGE-BASED MODELING TECHNIQUES FOR ARTISTIC RENDERING

A Thesis Presented to the Graduate School of Clemson University

In Partial Fulfillment of the Requirements for the Degree Master of Arts Digital Production Arts

> by Bynum Edward Murray III May 2010

Accepted by: Timothy Davis, Ph.D. Committee Chair David Donar, M.F.A. Tony Penna, M.F.A.

#### ABSTRACT

This thesis presents various techniques for recreating and enhancing twodimensional paintings and images in three-dimensional ways. The techniques include camera projection modeling, digital relief sculpture, and digital *impasto*. We also explore current problems of replicating and enhancing natural media and describe various solutions, along with their relative strengths and weaknesses. The importance of artistic skill in the implementation of these techniques is covered, along with implementation within the current industry applications Autodesk Maya, Adobe Photoshop, Corel Painter, and Pixologic Zbrush. The result is a set of methods for the digital artist to create effects that would not otherwise be possible.

.

## DEDICATION

This thesis is dedicated to my parents. Their support enabled me to make it this far, and to Carrie my partner and muse.

### ACKNOWLEDGMENTS

I would like to thank the faculty of the Clemson DPA for their instruction and guidance throughout the program, and especially my advisor, Dr. Timothy Davis, for his assistance throughout the thesis process. I would also like to acknowledge the students of the DPA program, for their support and camaraderie.

## TABLE OF CONTENTS

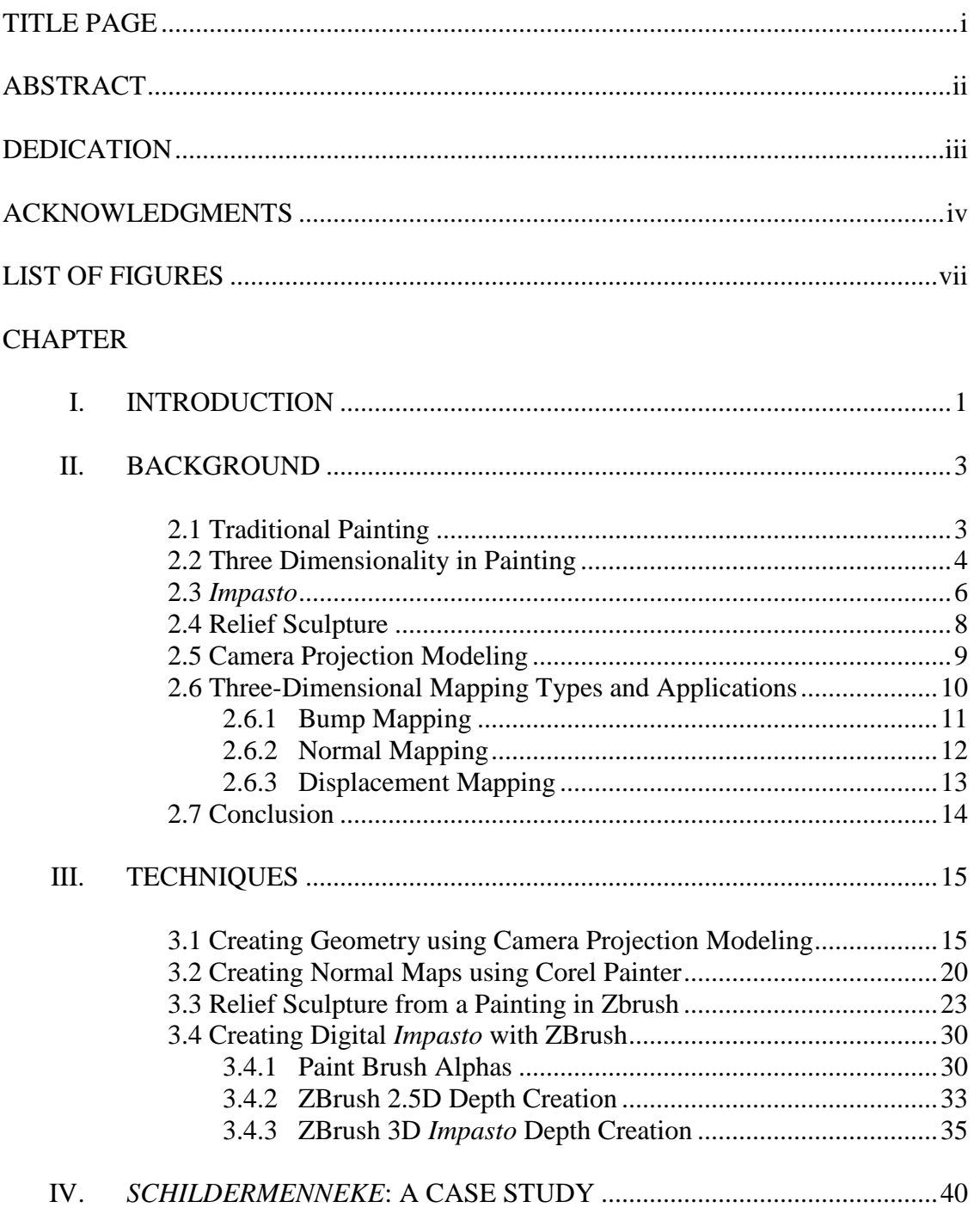

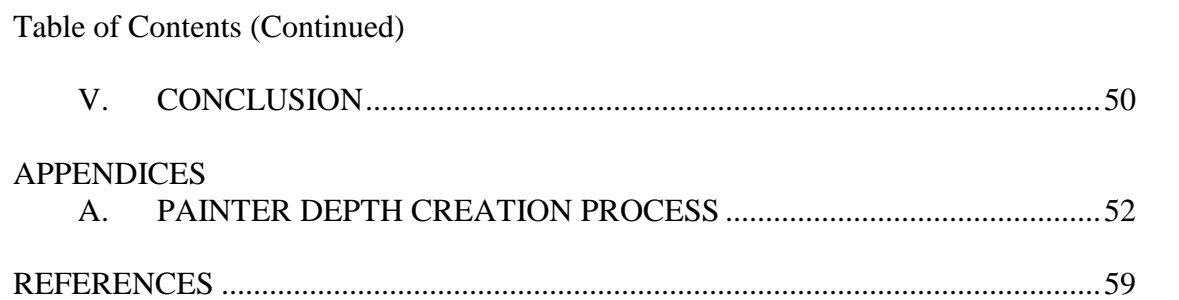

. . .

### LIST OF FIGURES

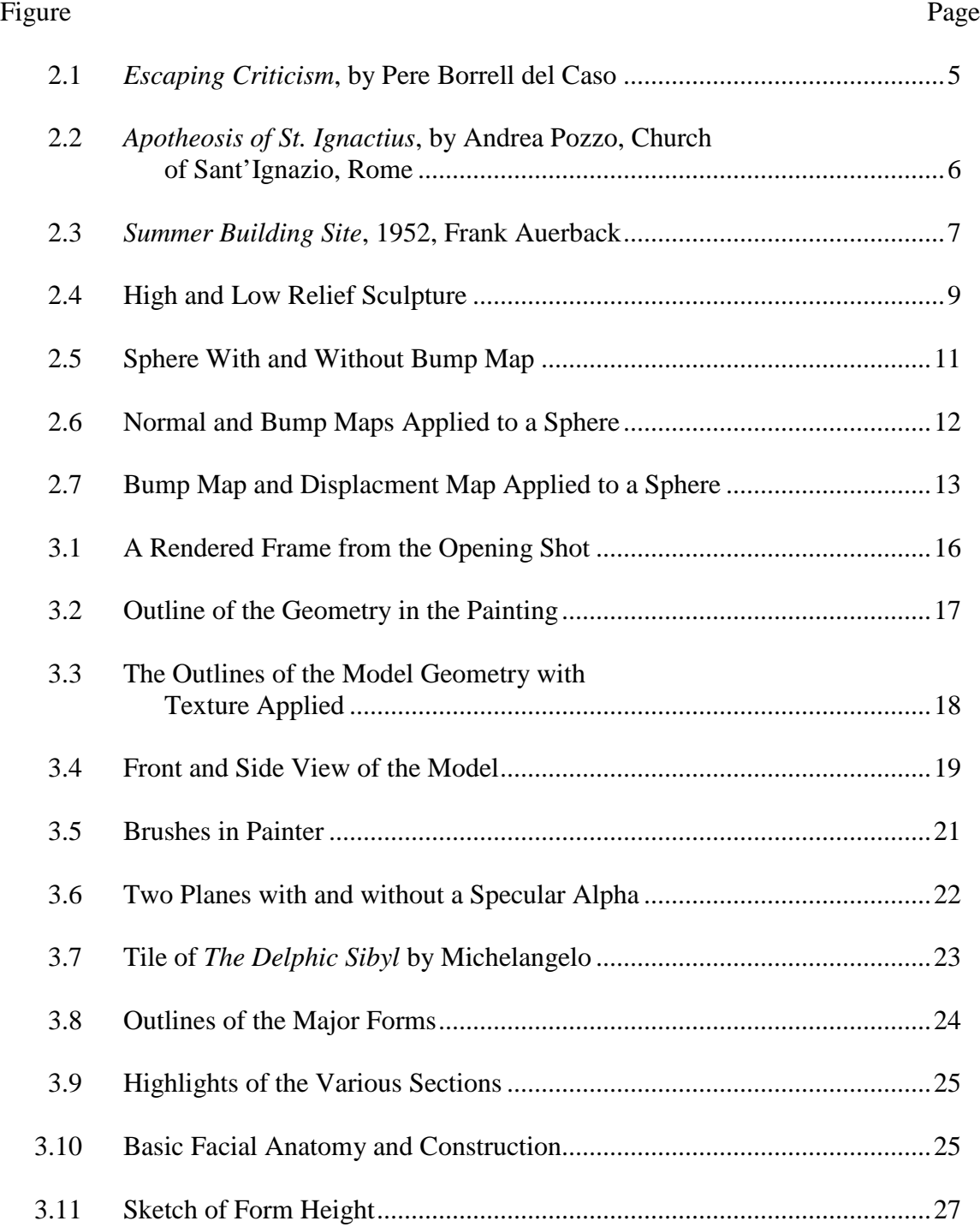

## List of Figures (Continued)

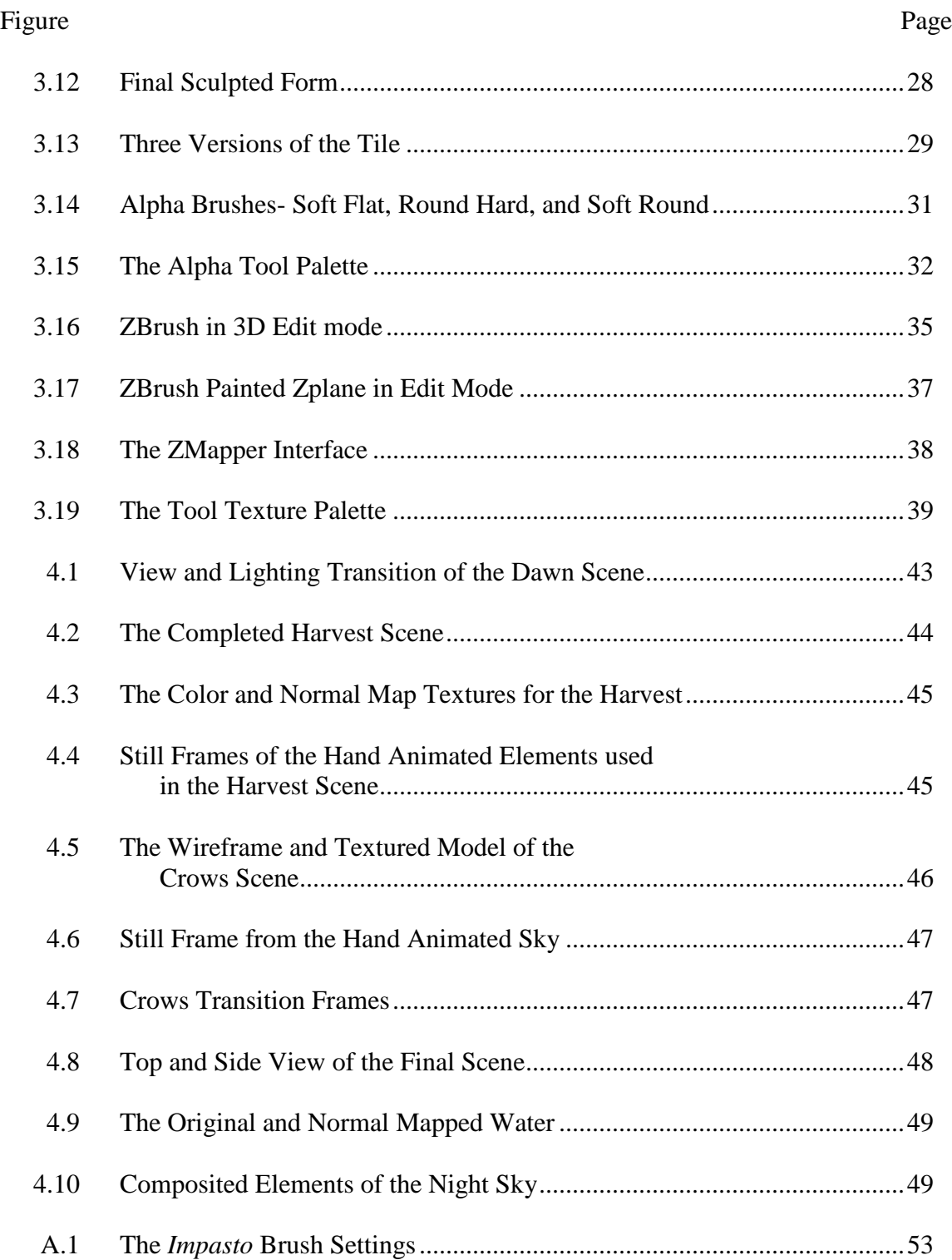

## List of Figures (Continued)

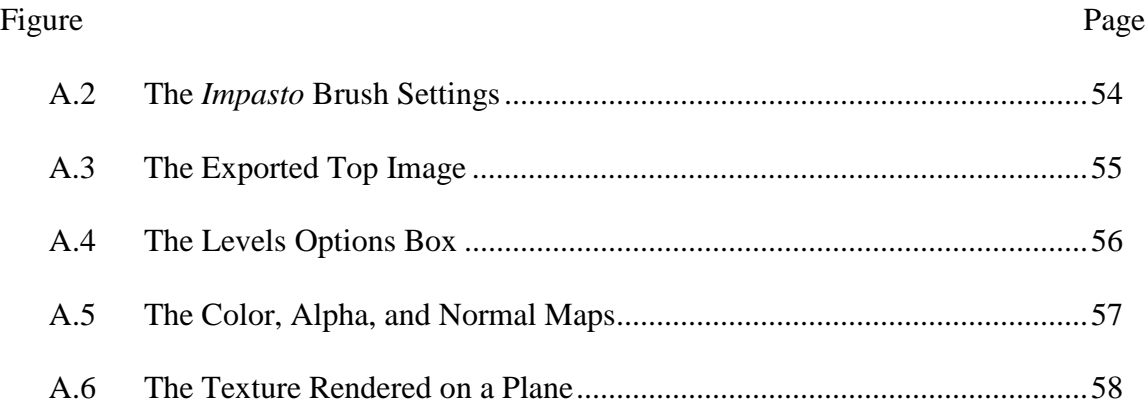

#### CHAPTER ONE

#### INTRODUCTION

Paintings and other traditional media are complex in style and structure. Like most things in the real world, the amount of information contained in a single brushstroke, much less an entire painting, can be quite large. While current computing power may not allow the recording of all this detail, one area of information in paintings that has received little notice thus far is depth.

Almost all traditional art has some amount of depth information that is not captured by a simple print or photograph. Many painters throughout history, including Rembrandt and van Gogh, have purposefully used the technique of *impasto,* or thickly applied paint, to control the final look of the painting. The depth information of individual brushstrokes affects the way light interacts with the media and ultimately enhances the overall image.

While a camera can capture the instance light on a canvas or sculpture, only through the viewer's movement will the surface quality emerge to the human eye. This phenomenon illustrates one of the major differences between viewing the original and a print. Through the use of three-dimensional computer graphics, the digital artist can more closely replicate the depth and surface quality, as well as enhance two-dimensional imagery in new ways.

This thesis will focus on four ways to enhance traditional paintings as well as the complete digital creation of imagery that closely resembles that of traditional paintings. Each technique explores a different approach to the imagery and produces a different

result.

This work uses a variety of software applications to produce results. Corel Painter is used to create the natural media imagery through the use of the *impasto* brush. Painter's surface lighting features are then manipulated to create depth maps. Autodesk Maya facilitates the camera projection technique, and its included renderers generate the final results of the processes. Adobe Photoshop is used to create normal maps as well as other image map work, while the primary tool for the creation of digital relief sculptures and for additional painting techniques is Pixologic's Zbrush. These techniques offer new options to the artist's toolset.

Chapter 2 begins with background information on the traditional arts of painting and relief sculpture, as well as information on special texture mapping techniques. Chapter 3 introduces the processes that replicate or enhance traditional paintings on the computer and shows the implementation of these processes. Chapter 4 presents a brief case study of the application of the techniques in the short film *Shildermenneke*. Chapter 5 concludes the work and offers suggestions for future directions of development.

#### CHAPTER TWO

#### **BACKGROUND**

#### **2.1 Traditional Painting**

Painting is a mode of visual communication and expression. Paintings can be naturalistic and representational, or completely abstract. They can be loaded with narrative content, symbolism, and emotion [PREBLES2009].

Painting began with pre-historic humans and has been incorporated into all cultures. Throughout history, from tribal cultures to the great civilizations, painting has been a constant practice. Paintings have been used throughout history as a way to visually communicate ideas. In many cases, paintings have been used to educate and express ideas to the illiterate. In Western art oil painting, frescos, tempera, and watercolor painting are the most common [PREBLES2009]. In the modern era, mixed media paintings that include other materials such as sand, clay, paper and others capable of adhering to the paint have been created. Paintings have been made on most any surface.

#### **2.2 Three-dimensionality in Painting**

Presumably, the ancient Greeks were the first to incorporate three-dimensionality into paintings around 500 BC. While no examples of ancient Greek panel painting survive, writers of the day describe some of the artists as possessing exceptional abilities in modeling the form [JANSON1964].

The later Roman painters introduced the techniques of *trompe-l'oeil*, pseudoperspective, and pure landscape. These techniques would later form the foundation of classical art [JANSON1964].

*Trompe-l'oeil*, a French term meaning "trick the eye" is an art technique that involves producing realistic imagery to create the illusion that the rendered objects appear in three dimensions, instead of only two [JANSON1964]. A typical *trompe-l'oeil* mural may depict doorways, colonnades or windows in a larger space. Some painters add small *trompe-l'oeil* features to their paintings, exploring the boundary between image and reality. For example, a fly might appear to be sitting on the painting's frame, a piece of paper might appear to be attached to a board, or in one case, a painted rug that has a wrinkled corner, appears on the floor enticing the viewer to straighten it. Figure 2.1 shows *trompe-l'oeil* in a 19<sup>th</sup> Century Painting.

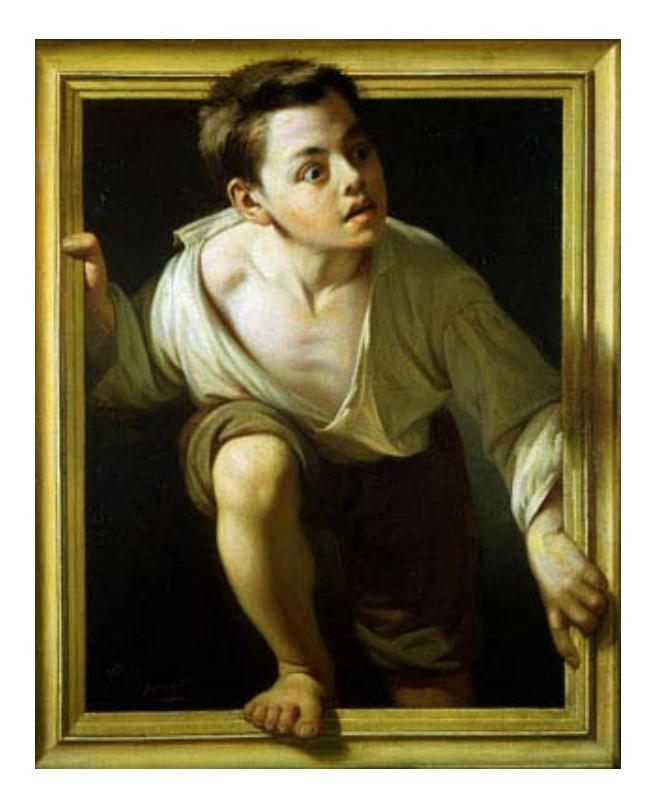

Figure 2.1 *Escaping Criticism*, by Pere Borrell del Caso

A thousand years after the Romans, the Renaissance was characterized by a revival of the techniques of Ancient Greece and Rome, which led to many changes in the technical aspects of painting from the dark and middle ages. During the Renaissance, painters began to enhance the realism of their work by applying true perspective to produce three-dimensionality on a flat plane or canvas more authentically [JANSON1964]. Artists also began to develop new techniques in the rendering of light, as well as exploring its emotive qualities. Unsurprisingly, the use of *trompe-l'oeil* also became widely used.

With the understanding of perspective drawing gained in the Renaissance, Italian painters began breaking from painting flat walls to create illusionist ceiling paintings.

These works were done in fresco and relied on perspective techniques such as foreshortening to sell the illusion of the image to the viewer below [JANSON1964]. In this way, some church ceilings contain false domes and ornaments that are only paint, not sculpture. One such example is Andrea Pozzo's *Apotheosis of St Ignatius* (Figure 2.2)*.*

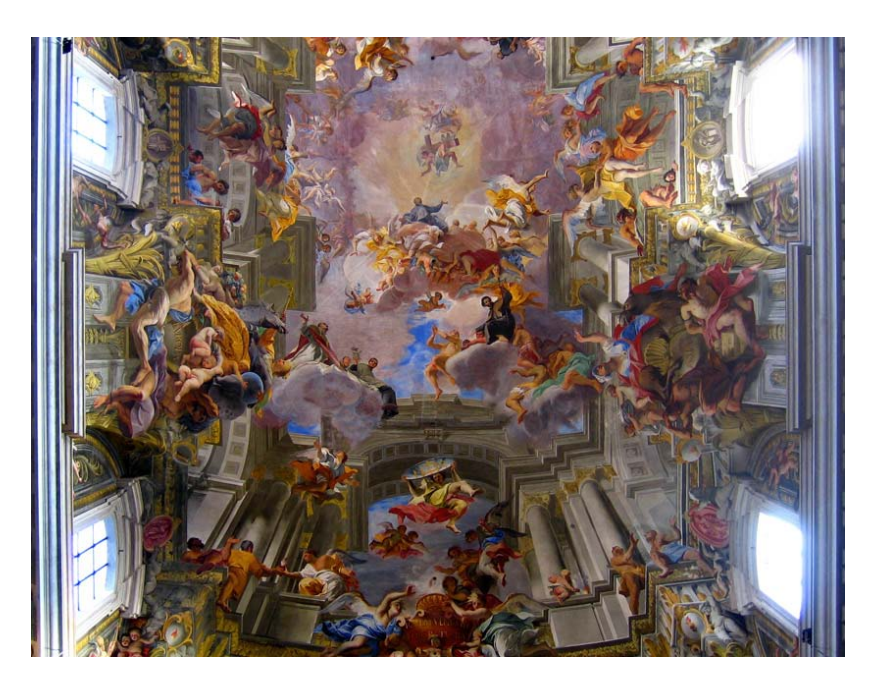

Figure 2.2 *Apotheosis of St. Ignactius*, by Andrea Pozzo, Church of Sant'Ignazio, Rome

#### **2.3** *Impasto*

The Italian word *impasto* most commonly refers to a painting technique where paint is applied to a surface thickly enough such that the brush strokes are visible [JANSON1964]. When dry, *impasto* provides texture and depth with the paint slightly protruding from the canvas.

*Impasto* in painting results in several interesting characteristics. First, *impasto* forces the light to reflect in a particular way, giving the artist additional control over the play of light on the painting. In this way, the technique can add unique expressiveness to an artistic piece. The technique was first used by masters such as Rembrandt and Titian to represent folds in clothes or jewels; it was then contrasted with more delicate painting to accentuate the result [JANSON1964]. Vincent van Gogh used *impasto* frequently for emotional expression in his bush strokes. In its extreme form, impasto can be used to make a painting almost a three-dimensional sculptural work, such as those produced by Frank Auerback (Figure 2.3).

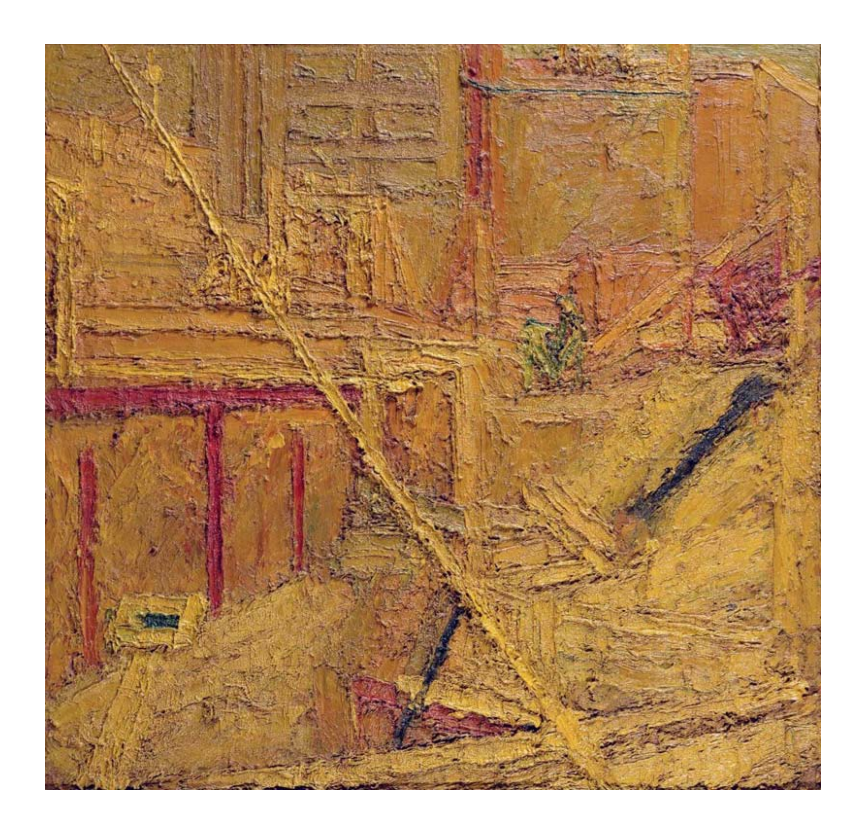

Figure 2.3 *Summer Building Site*, 1952, Frank Auerback

Since *impasto* gives texture to the painting, it is often used in contrast to more flat, smooth, or blended techniques. Elements of this technique will be digitally recreated later in this thesis.

#### **2.4 Relief Sculpture**

A sculpture that is modeled not "in the round" (open on all sides but the base), but raised or lowered from a surface, is known as a relief. Reliefs are common throughout the world on the walls of monuments and facades of buildings [JANSON1964]. There are two types of relief, high and low (Figure 2.4). They are differentiated by how much of the form is modeled "in the round." In low relief the overall depth of a projecting image is shallow; the background is compressed or completely flat. Coins are good examples of low relief.

High relief occurs when the form is sculpted more than half in the round. Although the degree of relief within both types may vary across a composition, the most prominent features, such as faces, are often in higher relief [JANSON1964]. The two are very often combined in a single work; e.g., most high-relief sculptures contain sections in low-relief for composition and contrast.

8

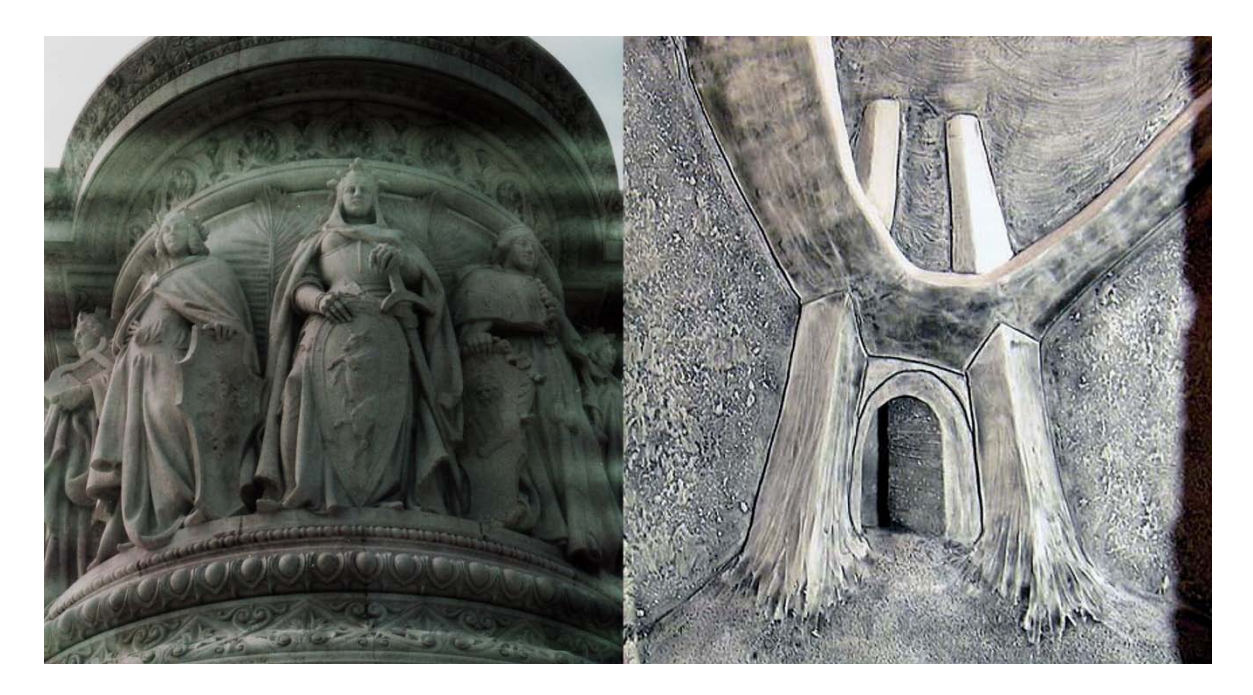

Figure 2.4 High and Low Relief Sculpture

#### **2.5 Camera Projection Modeling**

Camera projection is the technique of projecting an image as a reference for a new construct, whether a painting or model. The process has its origins in the *camera obscura*, where an image of the outside world is projected onto a flat surface for tracing [JANSON1964]. Beginning in the golden age of film, similar techniques were used to create sets using forced perspective in such a way as to make them appear larger than they physically were.

In the realm of computer graphics, camera projection modeling is a technique that allows models to be created from a background image that is non-orthographic. The three-dimensional elements can then be texture-mapped with the background image projected onto them to create a faux three-dimensional set design both quickly and easily.

The main difficulty of the process is matching the perspective of the 3D camera to that of the camera used in the photography or artistic rendering. This task can be a challenge, even under ideal conditions where the focal settings are known. Trying to match a hand-drawn conceptual image, therefore, is even more difficult and poses more challenges because the artist may not have used proper perspective.

In many cases, a three-dimensional modeler cannot always rely on being supplied with orthographic drawings. Even with the extra time spent setting up the camera, building the models, and later readjusting the model, this process will be faster and more accurate than the conventional method of eyeballing the concept art or photography, and has the added benefit of cheating the texture maps.

#### **2.6 Three-Dimensional Mapping Types and Applications**

Texture mapping, or image mapping, is the process of wrapping flat twodimensional images around a three-dimensional object and is one of the most effective ways to give surface quality to a model. Using a combination of different images attached to various channels in a shader system, a virtually unlimited number of surfaces can be created, ranging from the fanciful to realistic. Commonly used channels, or nodes, for textures include: color, specularity, incandescence, transparency, bump, normal, and displacement. For this thesis, the last three will be explored.

#### **2.6.1 Bump Mapping**

Bump mapping is a trick that simulates the small details on an object's surface without actually displacing the geometry [BIRN2006]. Bump mapping is used primarily to give a tactile response to an otherwise smooth surface by changing the surface normals of an object to respond to light as though additional details had been present in the geometry. Bump mapping uses a grayscale image with brighter tones representing higher elevations. An area of flat tone will have no effect on a surface (Figure 2.5). A drawback of bump mapping occurs in the outline, or silhouette, of the object [BIRN2006]. Since no real deformation is occurring, the edges of the geometry remain smooth. Another drawback is a smooth line where two pieces of bump mapped geometry intersect.

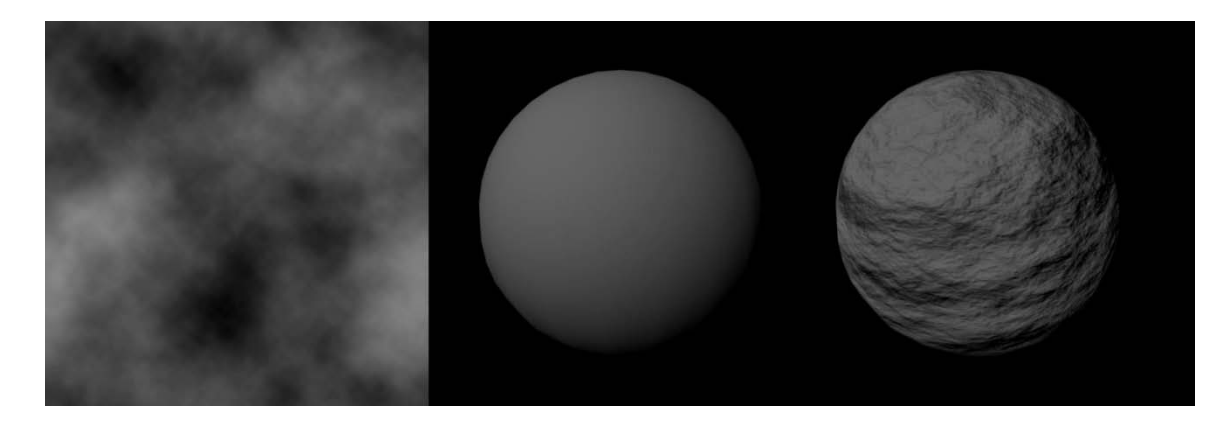

Figure 2.5 Sphere With and Without Bump Map

#### **2.6.2 Normal Mapping**

Normal mapping is similar to bump mapping in that it replicates additional detail on a model; however, it has the advantage of directly perturbing surface normals. In bump mapping, pixel brightness is interpreted as height, and a slope derived from the heights of adjacent pixels determines the angle assigned to surface normals [BIRN2006]. In a normal map, each pixel specifies the angle on the surface normal through its color channels represented by RGB (red, green, blue) images. Normal maps are commonly used to apply high-resolution model detail on a low-resolution polygon object in realtime applications and games. Normal maps, however, suffer from the same shortcomings as bump mapping in terms of smooth silhouettes (Figure 2.6).

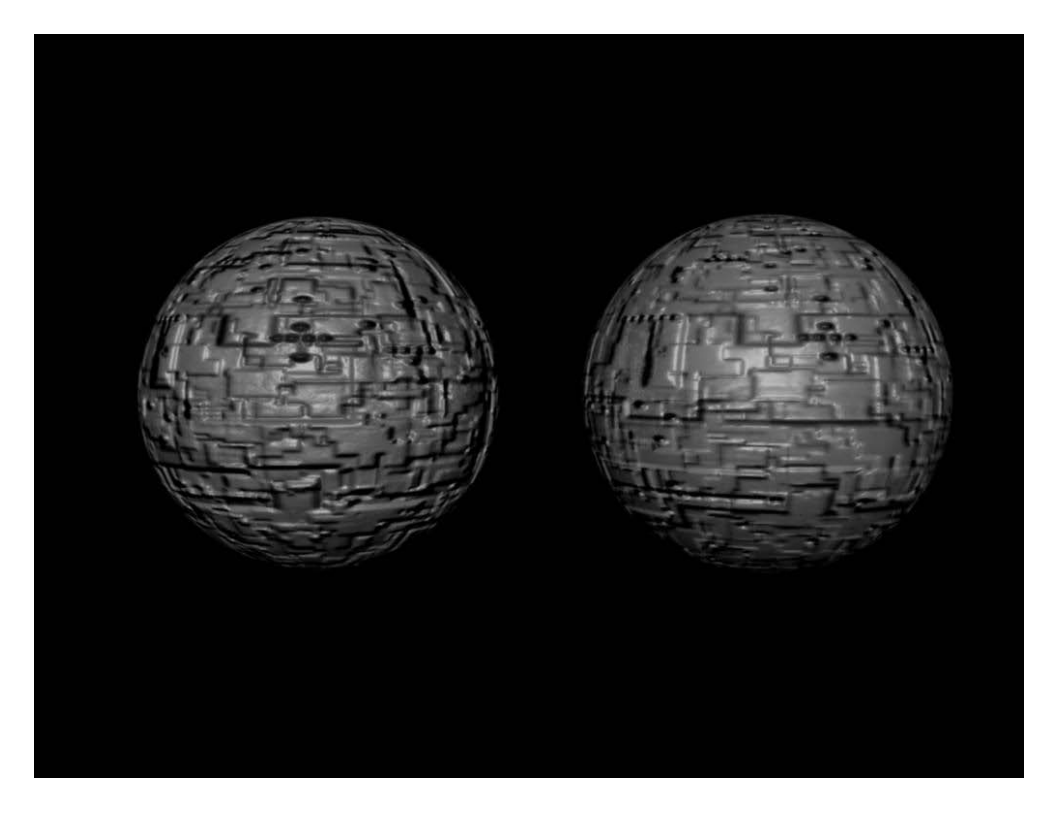

Figure 2.6 Normal and Bump Maps Applied to a Sphere

#### **2.6.3 Displacement Mapping**

Displacement mapping uses a grayscale image similar to a bump map, but the brightness of the map is used to actually change the shape of a surface (Figure 2.7). The brighter the tone in a displacement map, the farther out a point on the surface will be displaced. Many shaders also support an offset in order to key in the displacement effect.

Most displacement is achieved through a process known as tessellation. This method subdivides the geometry of the model at render time to a finer degree than it is in the working scene [BIRN2006]. This advanced tessellation has the advantage of creating a highly detailed model with deformation in the silhouette and edges, but at the expense of a much longer render time. Current trends use up to 32-bit images exported from applications such as ZBrush to create highly detailed and accurate displacement maps.

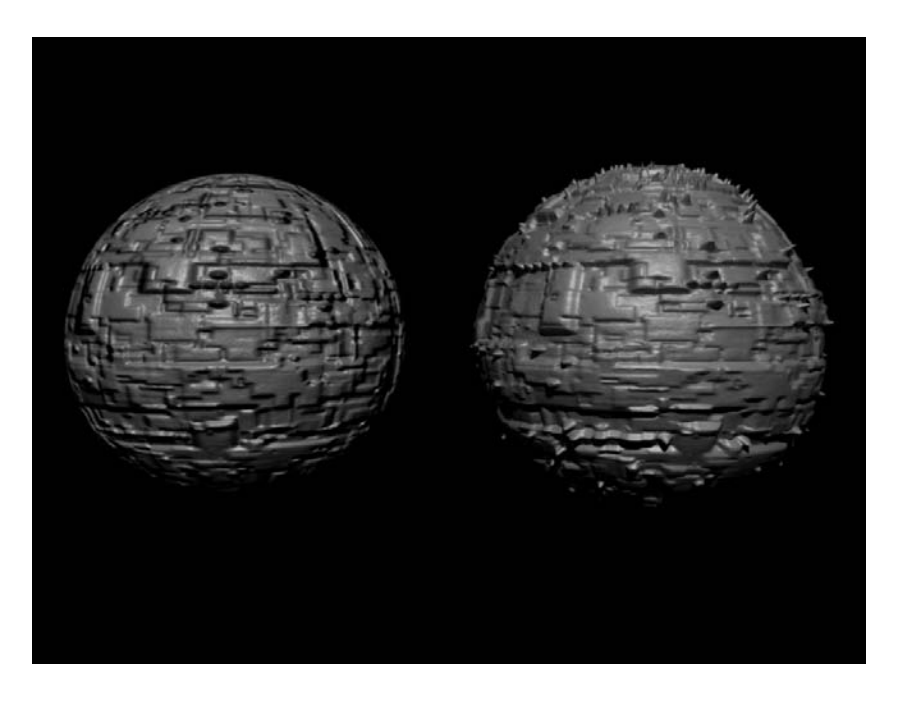

Figure 2.7 Bump Map and Displacment Map Applied to a Sphere

### **2.7 Conclusion**

In this chapter background information about traditional painting and sculpting techniques were given, along with an overview of the technical processes involved. Several image types and their effects were also presented. The next chapter describes the process and implementation of various methods dealing with image-based modeling techniques.

## CHAPTER THREE **TECHNIQUES**

This chapter explores techniques and methods for the creation and enhancement of twodimensional paintings and images. These techniques begin with camera projection modeling. Next, the creation of digital impasto is presented. The last part of the chapter covers digital relief sculpture and an alternate method of digital impasto creation.

#### **3.1 Creating Geometry using Camera Projection modeling.**

Camera projection is a technique that allows models to be made over a background plate. The main difficulty of the process is matching the perspective in the 3D camera to that of the physical camera, or artist perspective of the reference image. This task can be a challenge, even when the focal settings are known. Further, matching a hand-drawn image can be more difficult since the perspective may not be true to a physical setting.

The technique was applied in the short film *Schildermeneke* throughout the animation. The presented example is the first scene of the film (Figure 3.1). The layout called for a slow tilt of a town as the dawn sun rose high in the sky. In order to create this effect, the background image was placed in the scene at the origin, along with a camera with an extremely long field of view (200mm) to simulate the inferred distance between the subject and the artist. The field of view flattened out the perspective such that a compressed model could be used, and allowed for the maximum tilt of about 15 degrees without breaking the model or appearing unnatural.

15

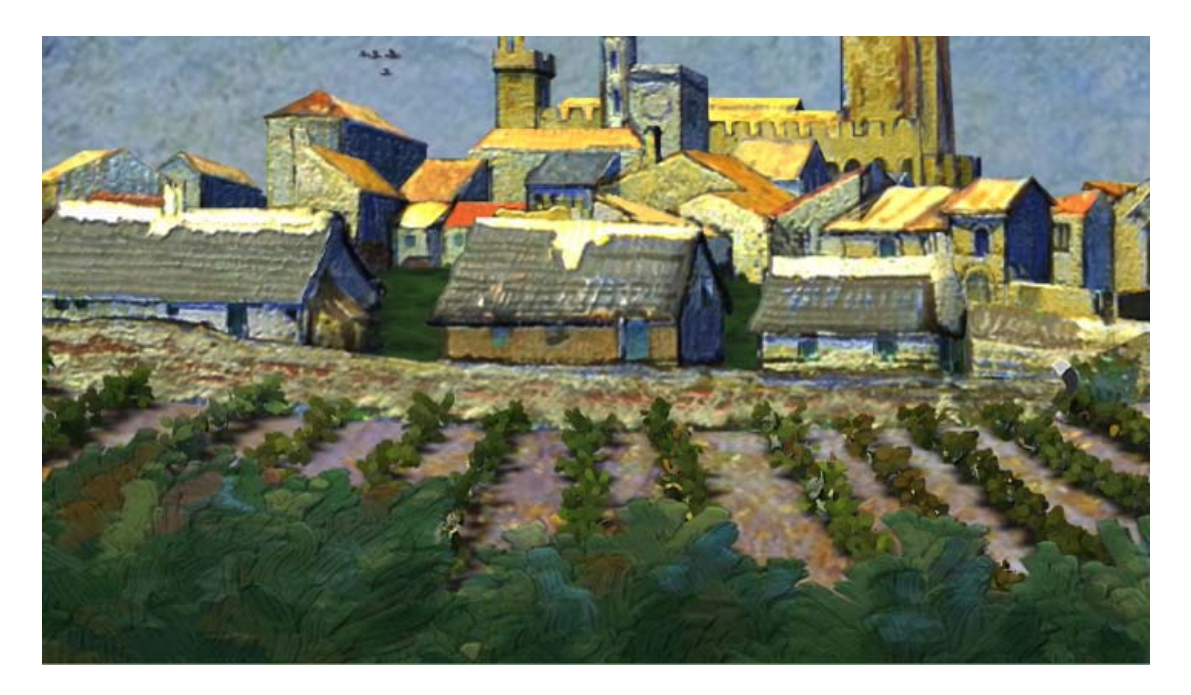

Figure 3.1 A Rendered Frame from the Opening Shot

The modeling process was approached similarly to that of a pop-up book. The process was started by outlining the primary forms (Figure 3.2). Since many of the buildings are perpendicular to the camera, they could be built using simple polygons with extruded forms for roofs and walls. The edges of these extensions were pulled back away from the camera to generate depth of perspective and allow the geometry to cast proper shadows.

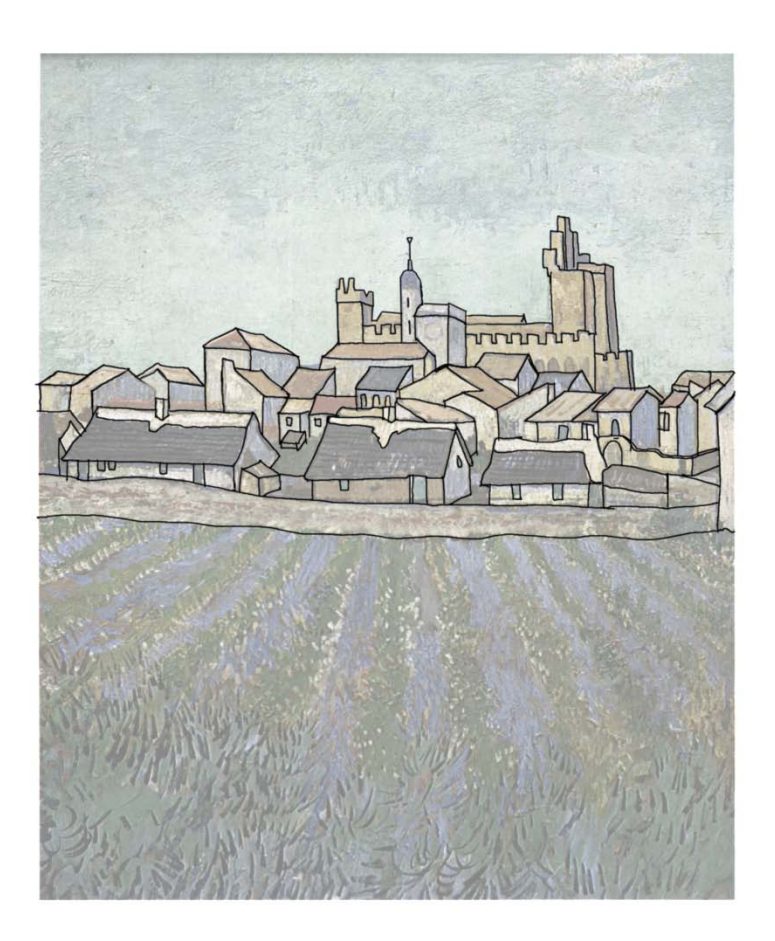

Figure 3.2 Outline of the Geometry in the Painting

Once the majority of the buildings were assembled, the camera was animated for its range of tilt. This process aided in the placement of the buildings in space to help create a convincing scene. Once the buildings' depths were set, a ground plane was created that was low in the front and high in the back to fit the image. The sides of the buildings were then extended so that they merged with the ground plane, providing a cohesive model enabling cast shadows to provide mass to the buildings (Figure 3.3).

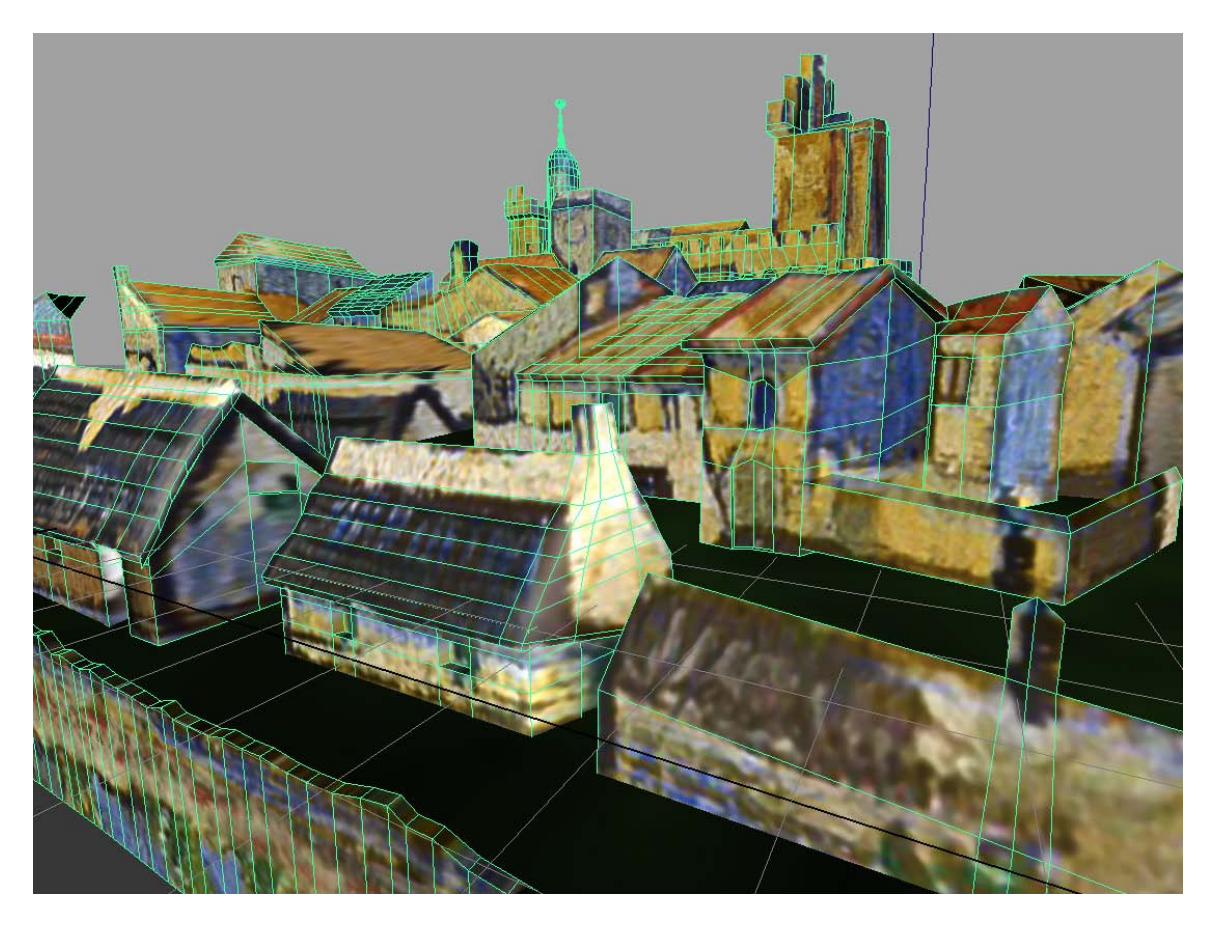

Figure 3.3 The Outlines of the Model Geometry with Texture Applied

Once the model was completed (Figure 3.4), UVs were assigned to the geometry. Using the project UV from camera option in Maya effectively matched the image and perspective.

For this project a simple planar mapping proved to be the most effecive method. The background image was connected to the color channel of the shader, and then applied to all the objects to provide visual feedback for manually editing the UVs. Next the buildings UVs were selected, arranged, and scaled to fit in their proper locations.

Manual edits of the planar projection map corrected some of the stretching and artifact issues that were affecting the model.

Using this method, a model or scene can be quickly sculpted without a need for multiple orthographic images. The other advantage is that the projected image is directly applicable as a texture map. This method is ideal for creating dynamic lighting effects on an otherwise static background.

Drawbacks to this technique arise when a moving camera is involved, since once the view is shifted from the modeled point the illusion of depth is quickly lost. Just as the illusionistic ceiling paintings in the renaissance do not work when the viewer moves, neither will the projection modeled scene. Keeping the camera within fifteen degrees of center works well. If more angle of center is required, a greater focal length can help, but only to a certain point.

This technique will not replace a fully modeled scene or prop, but it gives the artist the ability to add depth and form to an otherwise flat backdrop. It also presents a lighting designer with surfaces to light, and objects upon which shadows can be cast.

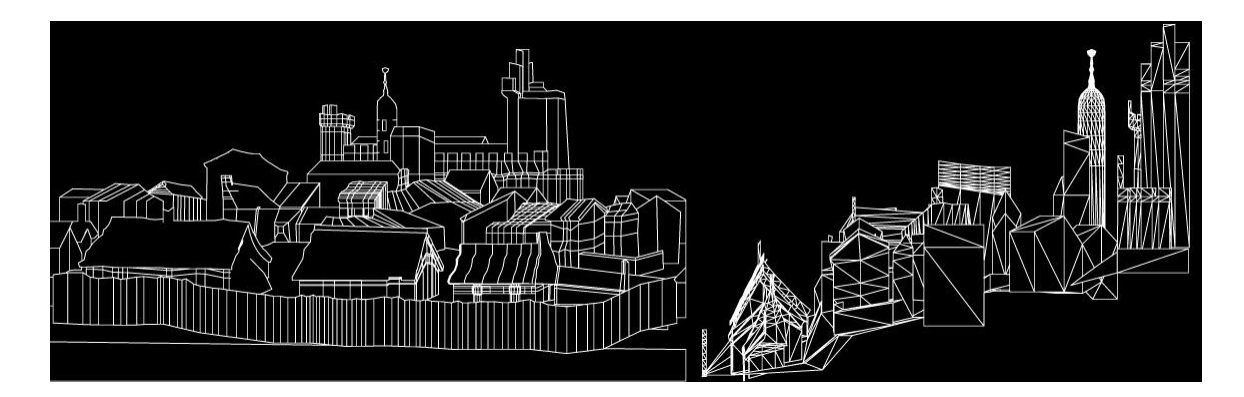

Figure 3.4 Front and Side View of the Model

#### **3.2 Creating Normal Maps using Corel Painter**

Corel Painter is a natural media painting program designed to replicate real world traditional media such as acrylics, oils, pens, watercolor pencils, etc. One of the brush types, Impasto, uses a depth mask for replicating thick paint as well as other special effects (Figure 3.5).

One problem with viewing photographs and prints of famous paintings is that the viewer never sees how the light reflects off the canvas. This limitation is a great loss, especially when the painter has applied thick layers of paint to the canvas, thus adding a three-dimensional element to an otherwise flat image. This depth is what needs to be captured for correct presentation.

For the *Shieldermenneke* project, the depth information was needed to aid in the texture mapping of the scene geometry. Unfortunately, Painter does not include a method for exporting this information.

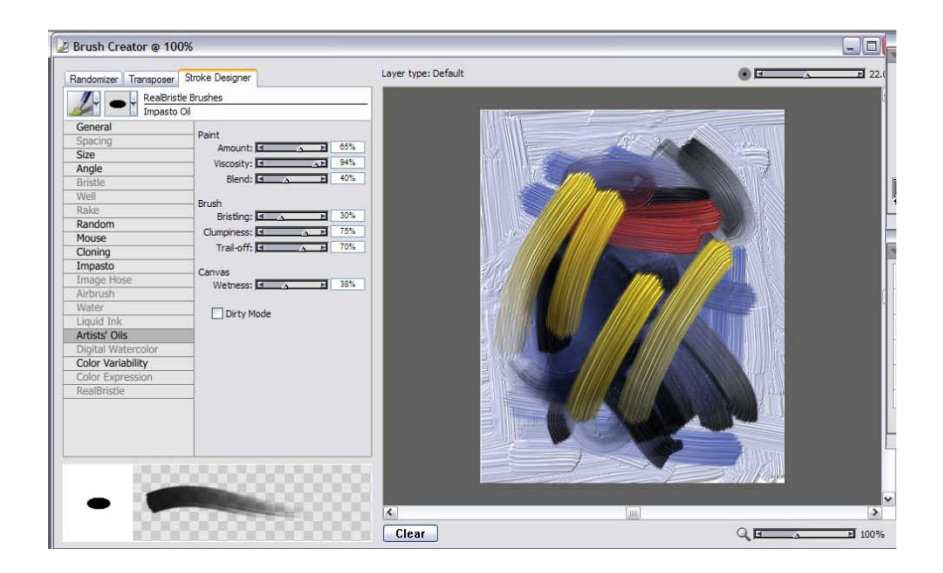

Figure 3.5 Brushes in Painter

Ryan Clark created a tutorial on creating normal maps from digital photography [CLARK2007] using a single stable camera and four photographs of the subject. A flashlight was used to create a directional light source on the subject. By simulating his flashlight and camera with Painter's Surface Lighting properties, a collection of four images could be created and mixed in Photoshop to create a normal map.

The process of creating the normal maps uses the same technique. While the technical process is outlined in Appendix A, it is summarized here. Instead of using a flashlight to light a physical surface, Painter allows the customization of a surface light. By changing the surface light properties and removing the color information from the image, four images can be extracted representative of the depth information contained in the image. These four images are then modified and assembled together in Photoshop to create a final complete normal map.

When creating textures using the preceding technique, certain issues arise with transparency. If the specular color channel is left unassigned, shininess will appear in areas with no color. The solution is to either create a separate alpha image, or to attach the alpha from the color channel to the specular color channel in the shader. The alpha helps reduce the specular highlights in areas where none should exist (Figure 3.6).

Although Painter is a natural media paint program, some of its special effects brushes can be used to create interesting results."Gloopy" effects, as well as liquid metal and depth effecting brushes, are included in the package. In fact, the real strength of using Painter as an artistic tool comes from this highly customizable and robust brush system.

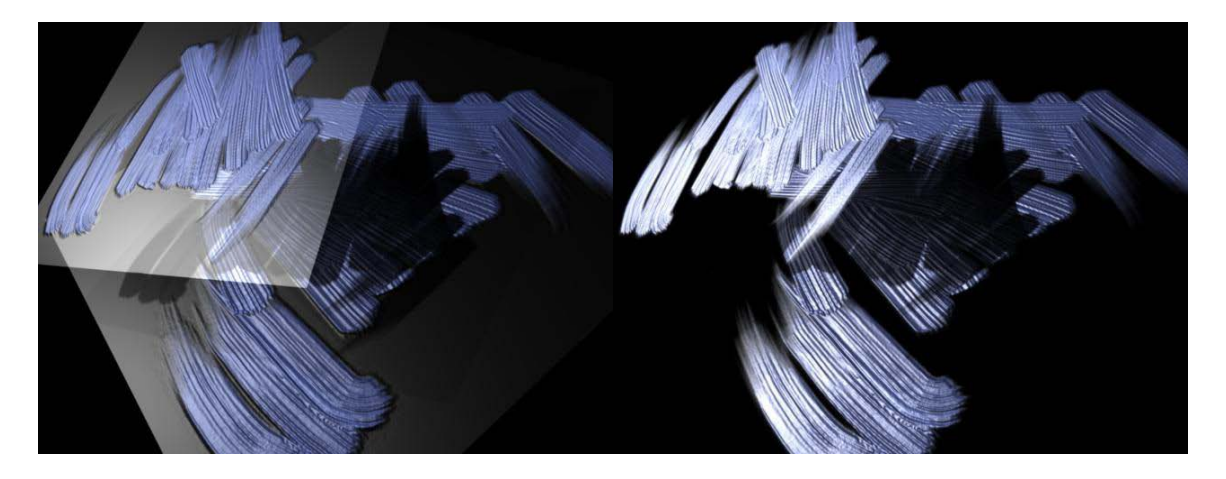

Figure 3.6 Two Planes with and without a Specular Alpha

#### **3.3 Relief Sculpture from a Painting in Zbrush**

The goal of this technique was to create a relief sculpture from an image in Pixologic's Zbrush. While possible to implement this technique using virtually any image, using an image or painting that models the form well with light will yield the best results. Once completed, the model can be directly exported as a polygonal mesh or normal or displacement map for application in a three-dimensional package such as Maya.

The image chosen was a small section of Michelangelo's Sistine Chapel, the Delphic Sibyl (Figure 3.7). This image is notable for its composition and framing, as well as the rendering of the subject's form with light. The image contains a single strong light source, which allows for easier testing of the digital sculpture's form later in the process.

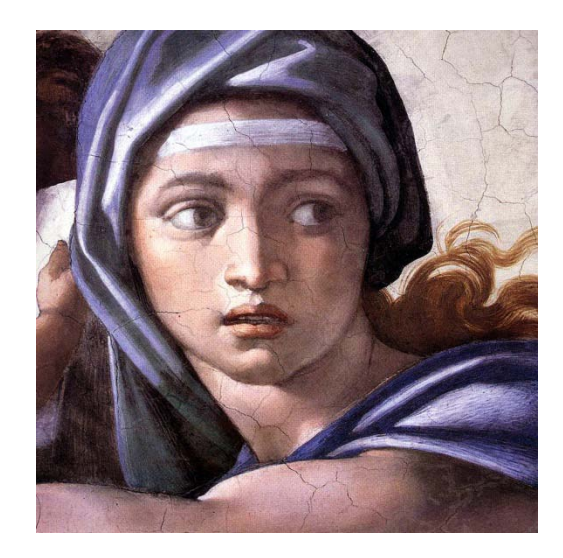

Figure 3.7 Tile of *The Delphic Sibyl* by Michelangelo

In order to create a three-dimensional sculpture from a flat image, analyzing the depth of the represented form is necessary. A little foresight and planning applied to the process at this point will help insure a better result in the end. The first step to matching the depth is to notice and outline the major contours, creases, and contrasts found in the image (Figure 3.8).

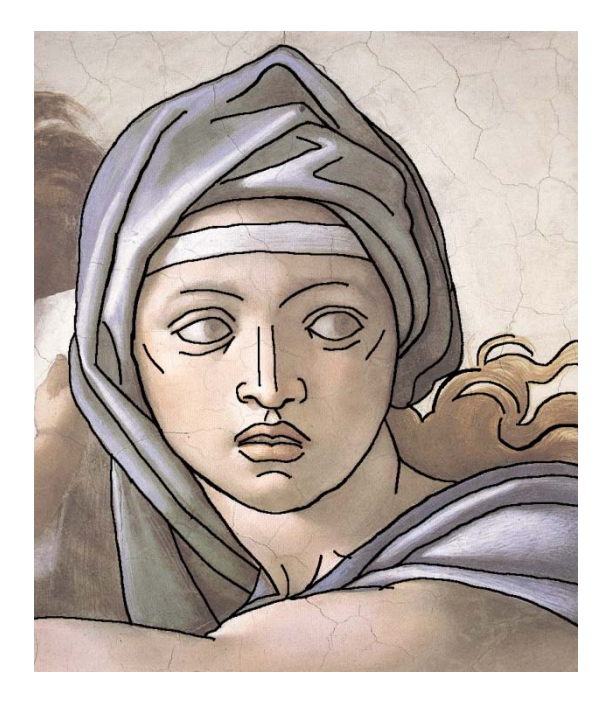

Figure 3.8 Outlines of the Major Forms

Once the outlines are created, the image should be subdivided into major regions, to determine not only their depth contrast, but also how each region relates to its neighbors. In Figure 3.9 the image is broken into four major sections: the face, shoulders, hair, and scarf. These regions operate as areas of similar detail so that as the sculpt progresses, no area is left without attention.

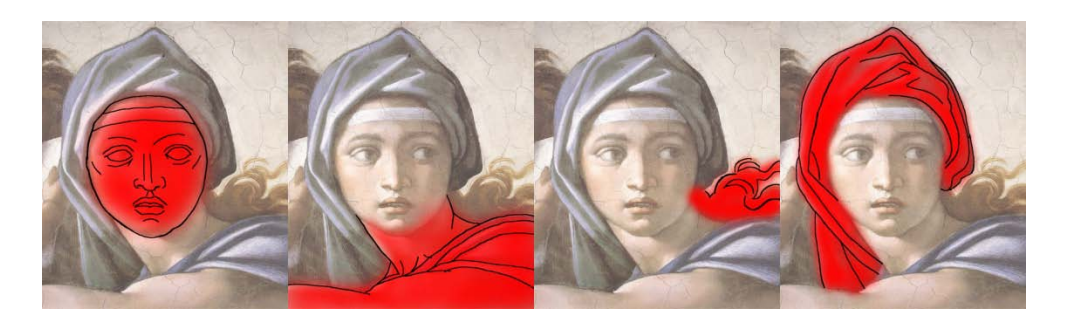

Figure 3.9 Highlights of the Various Sections

The face needs to be sculpted more in the round than other parts of the image. By its nature, the face contains a high degree of depth contrast, as well as much of the detail in the final sculpt. The nature of facial anatomy (Figure 3.10) dictates that the form of the face will have a high point on the ball of the nose, and lower points around the edges, with large variations of middle information around the eyes, mouth, and chin.

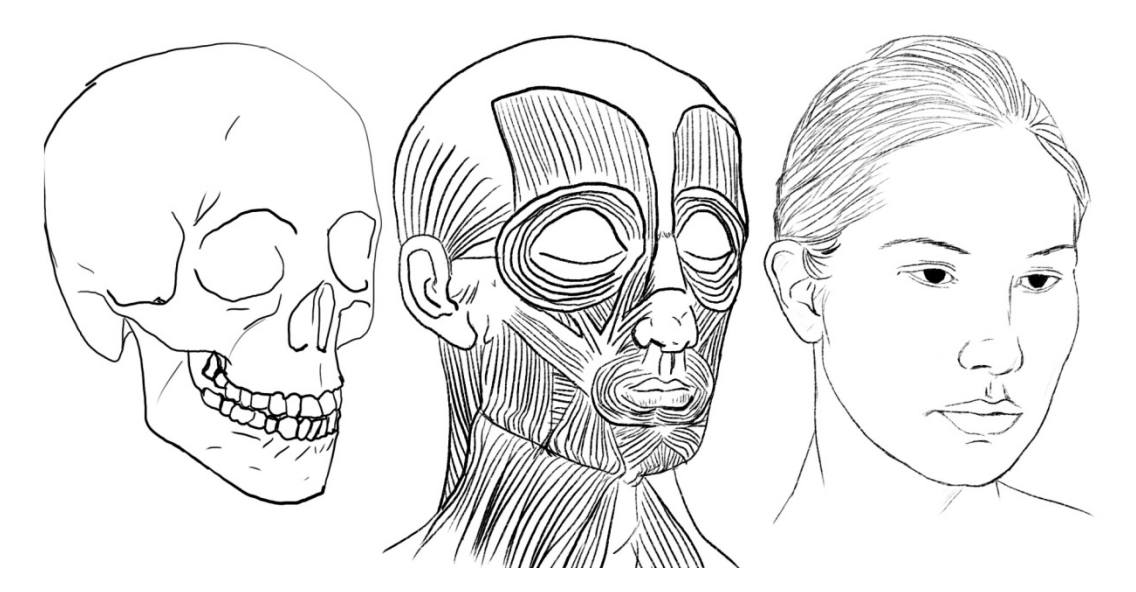

Figure 3.10 Basic Facial Anatomy and Construction

The neck and shoulder area are grouped because in this image, they have a similar secondary nature. The main points of interest are the edges where the neck meets the face, as well as the shoulder. Since the neck and shoulder are perpendicular to each other, this region contains high contrast, further exaggerated by the pushing in of the neck, and the pulling out of the shoulder and arm. Special note must be taken of the scarf tucking in behind the neck, which eliminates the neck as the lowest part of the sculpture.

The hair is the simplest and most stylized part of the image. Since the hair has little depth information and is bordered by high contrast regions, a simple light treatment can be used to separate it from the background plate.

The scarf is the most juxtaposed region of the painting. The scarf has almost as much detail as the face, and contains the greatest variance of depth information in the image. The scarf is made more complex by its use in the image to cast shadows on other forms. The altitude variance is what makes the scarf a challenge, but also holds the key to the sculpture. The highest points of the scarf should be therefore at least even with the forehead, if not the ball of the nose, in order to cast shadows on the face. Further, the lowest areas of the scarf should be even with, if not recessed into, the background. This arrangement especially holds true as the scarf nears the neck.

With the outline established, and the major forms and points of interest mapped out, a depth map of the image can be produced (figure 3.11). The depth sketch is optional and could be created as a separate image, or used as the start of the sculpture by denoting major forms. At this point the sculpting begins. The major forms are added first followed by subdivisions to increase the level of detail.

26

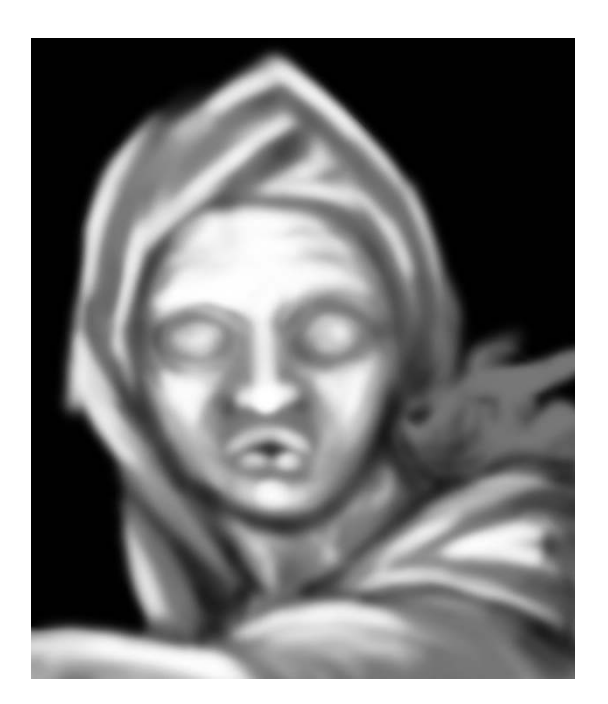

Figure 3.11 Sketch of Form Height

The artistic techniques necessary to sculpt the face, hair, and folds of cloth do not fall within the scope of this thesis. Volumes of information have been produced on this subject. Whether the artist is looking for information on ancient Egyptian hieroglyphic relief, or Baroque-era sculptures in French cathedrals, most likely many books exist describing that technique, such as [LANTERI1985]. For this project [SPENCER2008] was found useful for computer-based works.

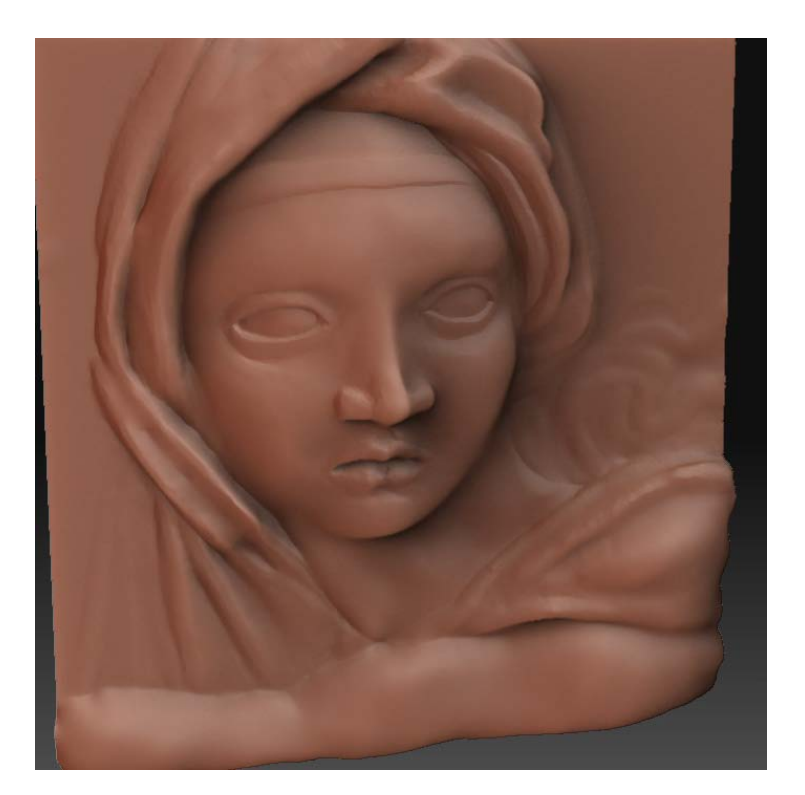

Figure 3.12 Final Sculpted Form

Once the sculpt is complete (Figure 3.12), a variety of processes can be performed on the sculpture depending on the desired final result. Since the sculpture has a foundation based on a plane and a two-dimensional image, exporting normal and displacement maps of the mesh to other programs such as Maya work very well. For this project, the reapplication of the painting on top of the sculpture yielded an interesting result (Figure 3.13). A certain sense of life emerges, which is even more apparent when interacting with the sculpture inside Zbrush.

In conclusion, this technique can produce good results, and while it is not the only means of creating relief sculptures, it is one of the fastest and most intuitive. A similar result could be attained through direct polygon modeling or the use of Maya's artisan

brushes, or similar soft modeling tools. The weakness of these methods is inherent in the programs themselves, rather than the method.

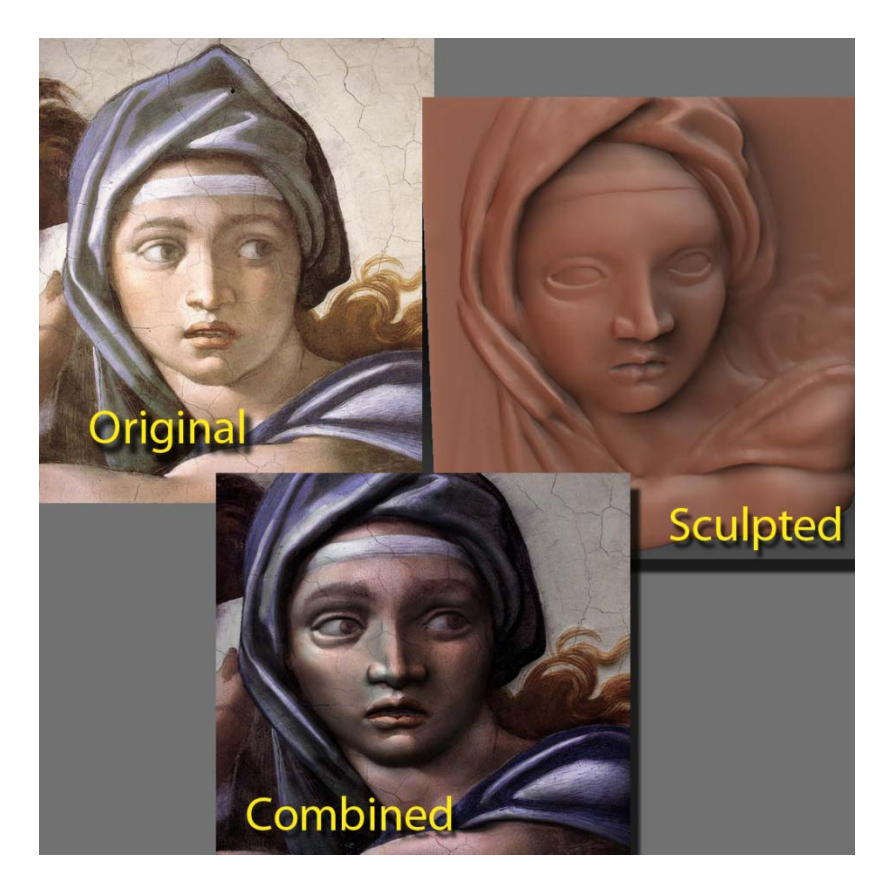

Figure 3.13 Three Versions of the Tile

#### **3.4 Creating Digital** *Impasto* **with ZBrush**

Pixologic's ZBrush is a program that uses pixol technology instead of pixels. A pixol is different from a pixel in that it stores lighting, color, material, and depth information, as well as the  $(x, y)$  information on screen. ZBrush grants artists the ability to sculpt objects in real-time with millions of polygons.

ZBrush also lets the user work on a 2.5D canvas, a feature that set it apart from other graphics programs at the time of its original release. Advanced three-dimensional features were later developed which transformed it into an industry standard application. In order to take full advantage of ZBrush's capabilities, both the 2.5D and the threedimensional versions of digital impasto are demonstrated.

#### **3.4.1 Paint Brush Alpha**

Unlike Corel Painter, ZBrush contains a helpful selection of tools for extracting depth information from a canvas or model. A primary challenge of using ZBrush is creating the brush tools to produce the effects disired.

Using Corel Painter's brushes as a guide, several brush types can be created for use in ZBrush. Most paintbrushes vary in two different ways: shape and bristle hardness. Figure 3.14 shows some of the brush alphas developed for this thesis. Each brush has uses in different situations, depending on the artistic style.

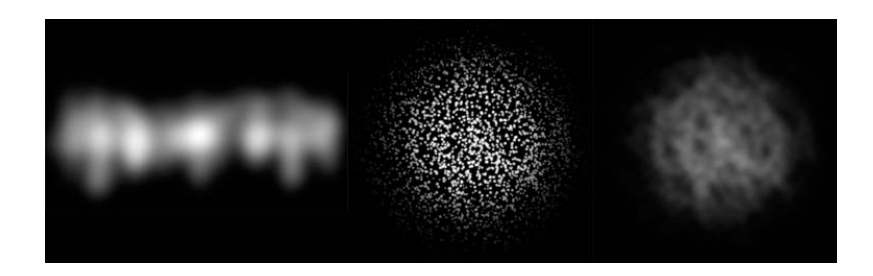

Figure 3.14 Alpha Brushes- Soft Flat, Round Hard, and Soft Round

In ZBrush, round brushes work well in most situations. Round brushes function whether the brush alpha rotates with the stroke or not. The flat or edged brush, used for special applications, is thinner than the round and creates specific effects such as angled strokes and varying thickness of lines. A normal stroke provides detailed bristle definition because the alpha is made up of numerous vertical lines. When the alpha does not rotate with the stroke, it creates a different edge when used in the vertical, rather than in the horizontal, direction.

To replicate the effect of a hard bristle brush, more detailed spotted alphas should be used. Hard-edged alphas more closely replicate the surface of a hard nylon paintbrush, which adds detail and surface contrast. High contrast, however, can be a problem since the added detail can quickly create noise, which in turn can create artifacts in normal and displacement maps, as well as errors in specularity at render time.

The soft bristle brush is more versatile than the hard style. The simplest way to produce a soft bristle brush is to blur the alpha from an existing hard bristle brush. The blurring lowers the detail level and softens the noise factor. The alpha palette (Figure 3.15) is used to further modify the brush for better results. The RF, or radial falloff, tool is a modifier that can be used to help create a softer or harder edge for the brush, depending on personal preference.

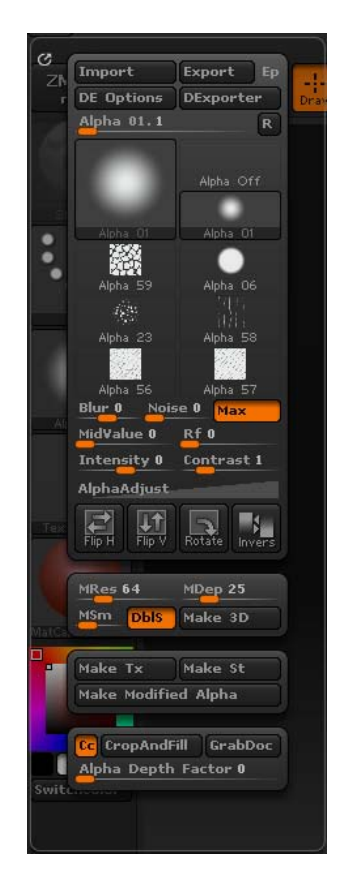

Figure 3.15 The Alpha Tool Palette

#### **3.4.2 ZBrush 2.5D Depth Creation**

The first method for creating digital *impasto* involves using the 2.5D toolset in ZBrush. To prepare the canvas, under Document settings, set the foreground color black, the background color to black, and the gradient to 0. These settings will preserve an all black background for use in transparency. If transparency will not be used, use the layer palette fill option to cover the canvas with the current brush settings.

At this point, the user is ready to paint on the canvas. Three tools that are useful and similar to brushes in Painter are the paintbrush tool, the smudge tool and the directional brush tool. The paintbrush tool produces an even stroke of color and depth. With bristle mode enabled, it lightens the stroke and pushes more contrast out of the alpha. Since the paintbrush does not roll the alpha, it is useful for creating edged effects using the flat bristle alpha. The directional brush tool rolls the alpha with the brush stroke. This tool, with appropriate alpha, tablet, intensity and low Zadd or outward depth produces results that most closely resemble typical paint strokes. The smudge tool is used to blend strokes, reduce detail, and control depth flow. The smudge tool is useful when applied to heavily worked areas to change their direction or look. In addition, the smudge tool is useful for smoothing out areas of noise in the image.

With most of the tools, a Zadd intensity of 25 or less works best. Even at 25, the user can easily build up unintended high levels of depth. For most applications where more accurate paint application is desired, a Zadd intensity of approximately 10 is more useful. The RGB intensity functions similarly to opacity in Photoshop: the lower the intensity, the more transparent the stroke. For thick applications a higher Zadd and

33

opaque stroke near 100% should work. If the artistic goal is to produce an effect closer to a wash, a very low or disabled Zadd, with a 50% or less RGB, is more convincing.

Once the image is completed, the next step is to extract information from the image for use in another program, such as Maya. The MRGBZGrabber is a tool that grabs all the material, color and depth information in the image and stores it in the alpha and texture channels [SPENCER2008]. The shaded RGB option will bake the look of the image into the texture. If the option is deselected, only the color information is obtained. The non-shaded option is best for exporting to another application where the image will be used in a new shader system. The "Both" option creates an image with the bake texture on the left, and the color image on the right. The combined image can then be loaded in Photoshop for separation.

Once the canvas or a section of the canvas is selected with the MRGBZGrabber, new images will appear in the texture and alpha channel. Under the texture panel, the texture export option will allow the user to save the color of the image, while the alpha export option will allow the user to save out the depth information.

The final step is to create and export a normal map of the image in ZBrush. First select paintbrush, then turn on the material channel only, turn off Zadd, and paint over the image using the normalMRGB shader. The repainted image can exported with the MRGBZGrabber, or by simply exporting the document.

34

#### **3.4.3 ZBrush 3D** *Impasto* **Depth Creation**

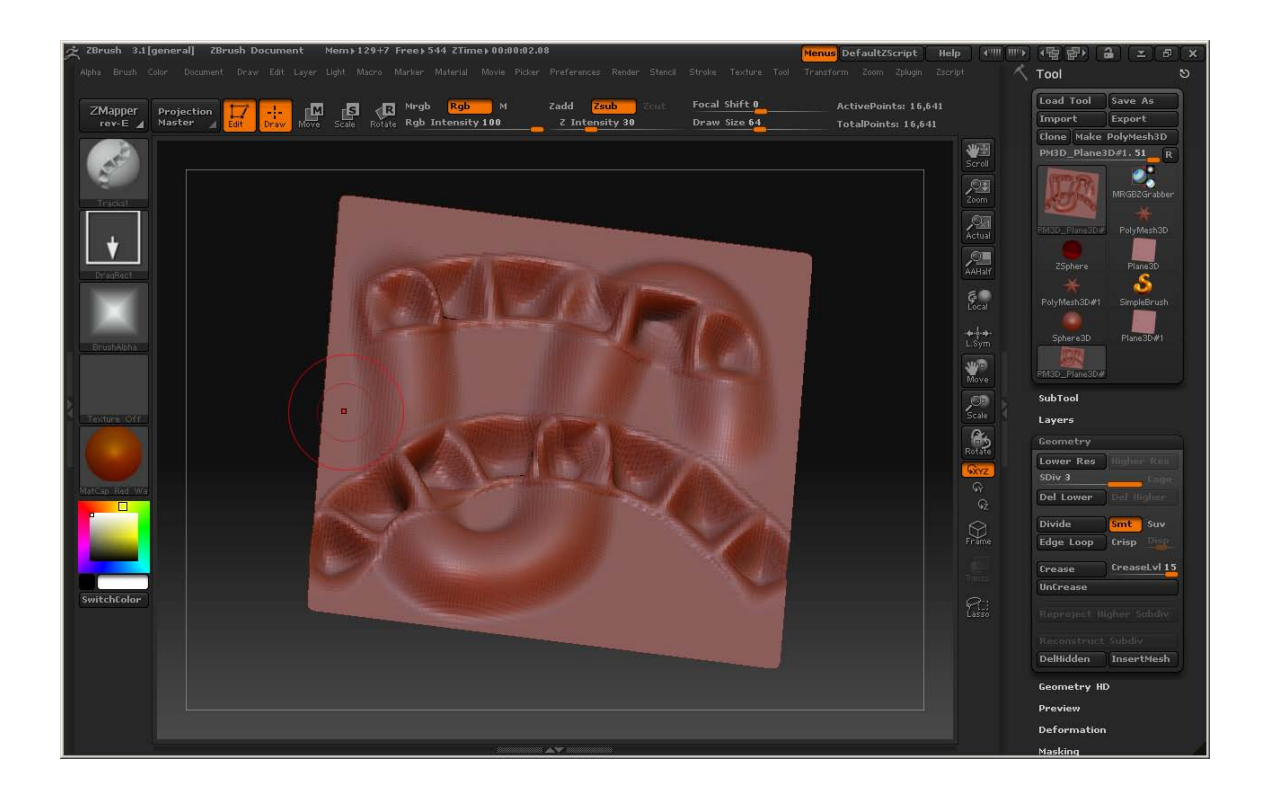

Figure 3.16 ZBrush in 3D Edit mode

The three-dimensional depth creation process allows the user to take full advantage of ZBrush's three-dimensional sculpting tools (Figure 3.16), which can be beneficial or constraining depending on the artist's familiarity with the sculpting features of ZBrush.

The Zplane is a good starting point because it is a power of eight mesh. No matter what division level is desired for export, the resolution will always create a square image, whether it is 32x32, or 4096x4096. At seven divisions, a zplane has a resolution of 4.198 million polygons, which allows for a 1:1 ratio of polygons to pixels in a 2048x2048 image. One more division results in more than 16 million polygons, which is enough for a 4096 x 4096 image. The large image resolutions come with some drawbacks, however, namely processing times and memory usage, in addition to larger file sizes. For example, a four million polygon zplane, exported from ZBrush in OBJ format is almost 750MB. Given that Maya does not handle meshes of such high polygon counts, the production pipeline should avoid using such files. ZBrush's Normal map and texture export options, however, can provide other options.

To start the process, create a zplane on the canvas. Next, the Make PolyMesh3D button will convert the ztool into an editable poly object for sculpting on. Enabling Colorize allows the plane to be painted and ensures that UVs for the object are created for export later. To save the flatness of this canvas for later use, a morph target will need to be created so that all the edits to the object can be recorded later onto normal and displacement maps.

From this point forward, the mesh will act as a canvas that can be sculpted and painted. Two different approaches can be pursued: the displace canvas approach, and the paint on canvas approach. The displace canvas approach involves applying the standard sculpting brushes on the plane, causing it to deform, which gives additional depth to the image. This approach can be taken to extremes to create relief sculpture. The paint on canvas method makes use of the new clay brushes included in ZBrush. These brushes produce a result that is similar to layering media onto the object. The effect is more subdued, and can be limited more easily than with the standard brush (Figure 3.17).

36

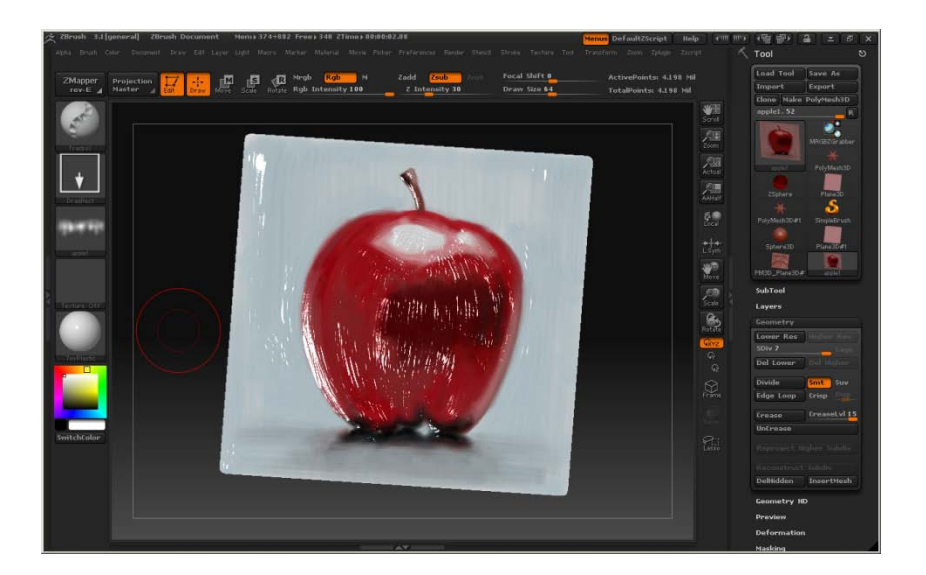

Figure 3.17 ZBrush Painted Zplane in Edit Mode

One issue to note about some of the ZBrush tools concerns linked Zadd and RGB modifiers. When the two controls are linked, the creation of gel-like effects (high transparency, high *impasto*) is much more difficult. Keeping the two controls separate, however, gives the artist improved control over the desired effects of the brush.

Reducing the resolution of the completed image will reduce the high frequency noise, while leaving large areas of depth still present. An alternate approach is to employ the saved morph target of the original plane to create a normal map containing all the sculptural modifications.

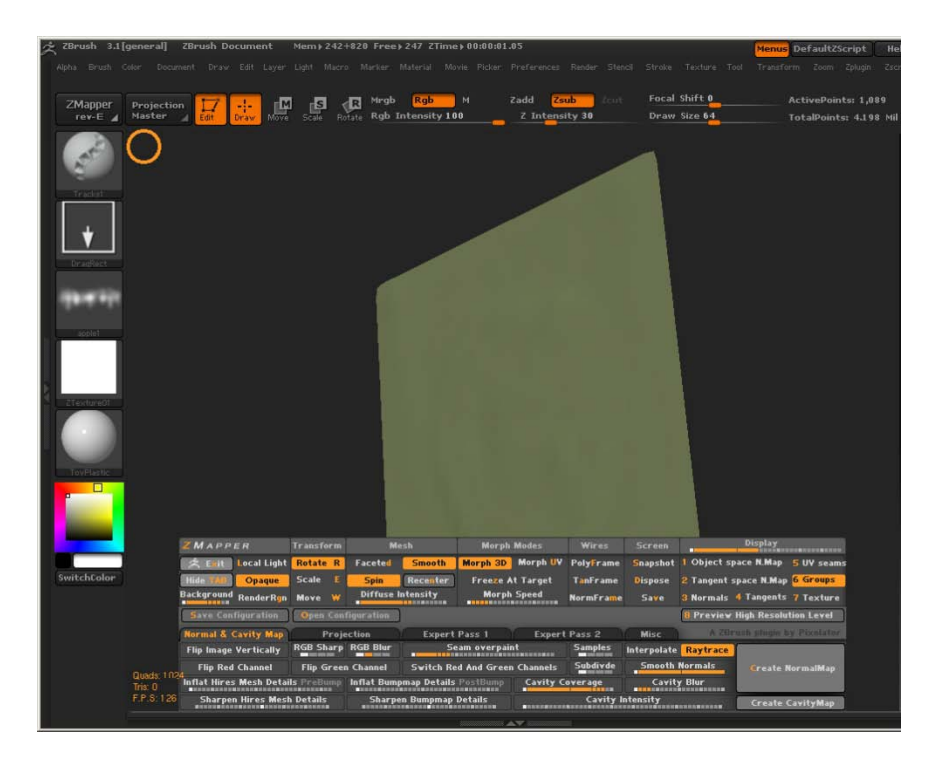

Figure 3.18 The ZMapper Interface

ZBrush contains a plug-in tool called ZMapper (Figure 3.18), which is used for the creation of normal and cavity maps. ZMapper contains a plethora of options for creating such maps, but the defaults suffice for the current task. The application generates a normal map of the current object and saves it to the Texture palette (Figure 3.19), ready for export. Once exported from ZBrush, the normal map must be taken into Photoshop and inverted before it is ready for use in Maya. To extract the color information from the object, the Col>Txr option saves the color information out to the Texture palette, where it can be exported from ZBrush.

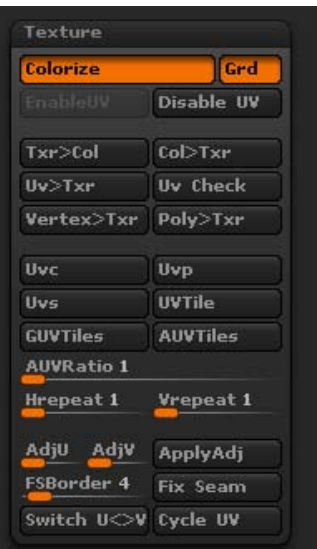

Figure 3.19 The Tool Texture Palette

The primary issue with both the 2.5D and three-dimensional techniques in ZBrush is transparency. While the 2.5D process is more conducive to texture creation involving transparency, both methods will create images that require manual post-processing to achieve convincing alphas. These edits, while not difficult, can be time consuming and potentially slow down production.

Overall, ZBrush is an artist-centric program that contains a versatile assortment of tools for not only sculpting, but natural media and 2D image creation as well. The integrated brush system is unique in its treatment of color, material, and depth simultaneously. While the interface can be intimidating at first, the layout provides a great amount of power for controlling the software.

#### CHAPTER FOUR

#### *SCHILDERMENNEKE*: A CASE STUDY

The techniques presented in this thesis began during production of the animated short *Schildermenneke.* Inspired by the works and letters of Vincent van Gogh, the animation attempts to capture the nature of several of van Gogh's paintings using a combination of two and three-dimensional effects.

*Schildermenneke* gives the viewer a sense of being close to the artist's canvas, but also attempts to bring life and motion into otherwise still images. The piece is a tribute to the artist's life and works, and at the same time, an exploration of how current digital media can be used to reinterpret artwork produced over a century ago.

The animation began as a way to create narrative for a sequence of paintings tied together not only through visual action, but through dialogue as well. During research of the life of van Gogh, several quotations of the painter were identified and extracted for use in the narration. The book, *Dear Theo*, which contains a multitude of van Gogh's letters to his brother, was the primary source of information. A violinist provided a soundtrack and original score for the animation.

The film uses works created during his time in Arles—the period of his greatest productivity and his most well known style. In an attempt to create an original environment that maintains the spirit of his paintings, various elements from multiple works were combined to generate a single cohesive montage. Different techniques from various software packages were then used to give the work a style similar to that of van

Gogh. The geography captured in several of his paintings was modeled in Maya to transform the canvas into a three-dimensional environment, while a combination of foreshortening and long camera angles attempt to imitate van Gogh's unique sense of perspective.

In order to capture the appearance of thick raised paint on a canvas surface, most of the textures were created using Corel Painter X with unique brush settings designed to mimic van Gogh's style. The majority of the normal maps for the textures were created using Painter *impasto* effects combined with image editing techniques in Photoshop, as discussed in Chapter 3. Maya paint effects were also incorporated to give foliage a painted appearance as well as provide subtle movement.

Several MEL scripts were written to simulate wind blowing through a field of wheat. The controls of the script can be adjusted to vary the strength, direction, and frequency of each wind gust as well as the individual movement of each stalk within the field. Two-dimensional effects, such as cell animation with adaptive blending techniques, were used to simulate an animation style that appears to have a painted quality.

The animation consists of four three-dimensional scenes tied together through a combination of lighting and post-processing effects. Autodesk Maya was used for the three-dimensional graphics. The compositing and post processes were completed using Apple Shake. Additional graphics tasks were completed with Adobe Photoshop , Corel Painter, and CrazyBump.

41

The animation uses four primary three-dimensional sets: the dawn over the town, the harvester, the wheat fields, and the harbor. The main actor in each scene is the camera, which is manually key framed .

 The dawn scene was modeled and textured using the camera projection process. Additional details were created from Maya paint effects and traditional cell animation. The scene was rendered in separate layers: the background, the buildings, the mid-ground plane, the paint effects bushes, and the foreground bush. The separate layers were then composited together with the traditional animation to produce the final shot (Figure 4.1).

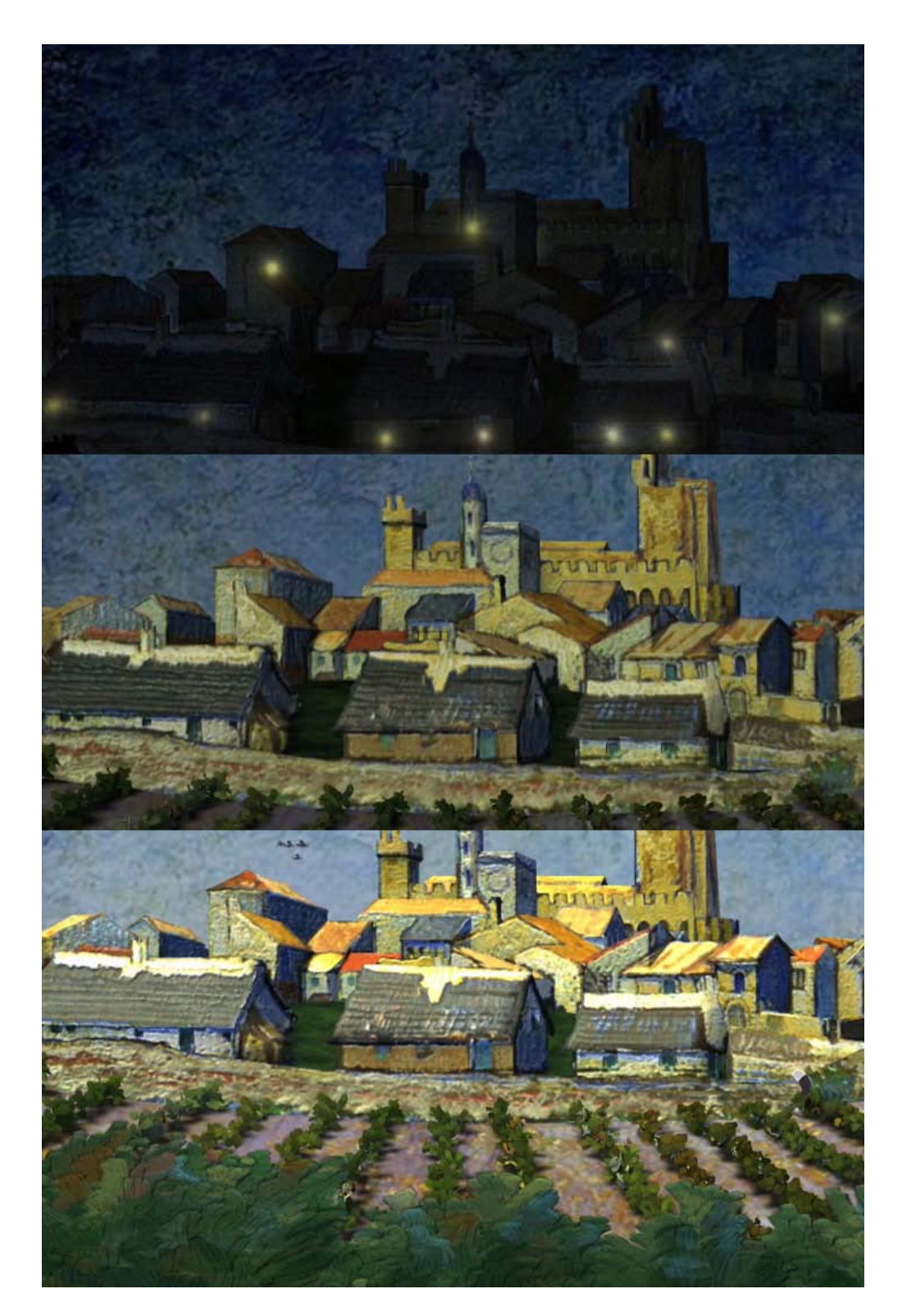

Figure 4.1 View and Lighting Transition of the Dawn Scene

The harvester scene (Figure 4.2) was constructed similarly to the dawn shot using camera projection. The textures, however, were created as new elements using reference paintings (Figure 4.3). The textures were created in Corel Painter, followed by the depth extraction process to produce normal maps, which helped to enhance the *impasto* effect of the textures. The characters and background were animated by hand (Figure 4.4), while the wheat field was animated by a MEL script using a lattice.

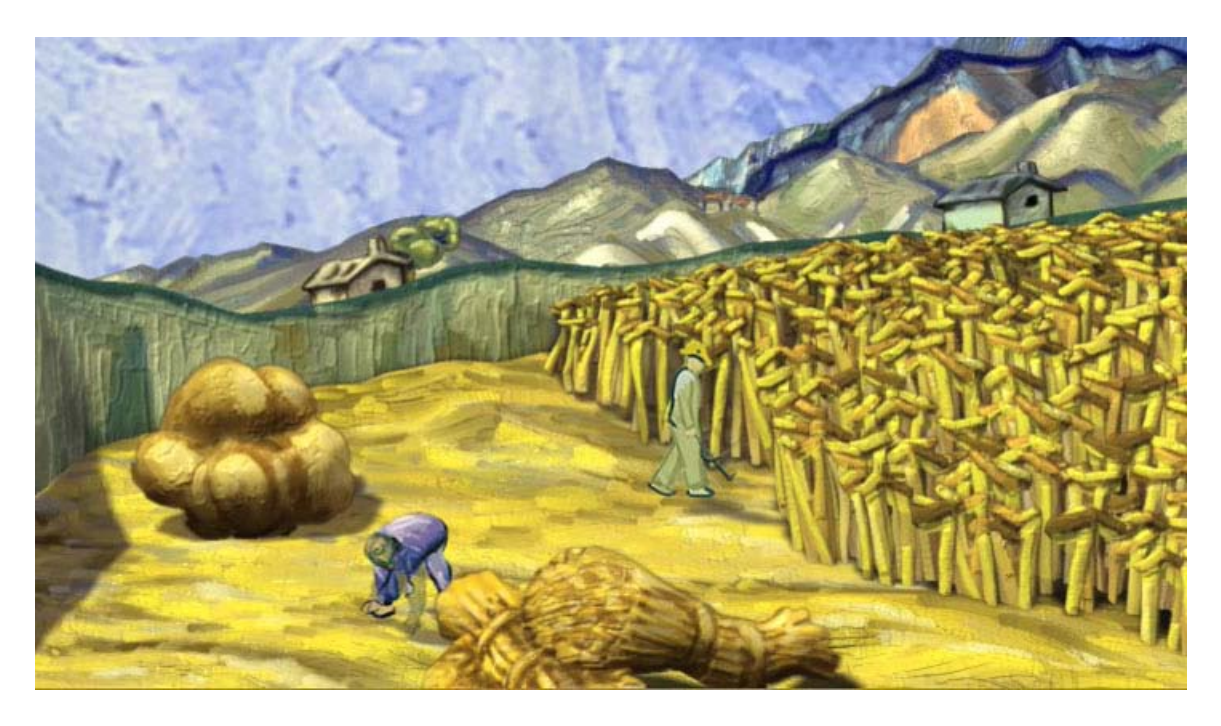

Figure 4.2 The Completed Harvest Scene

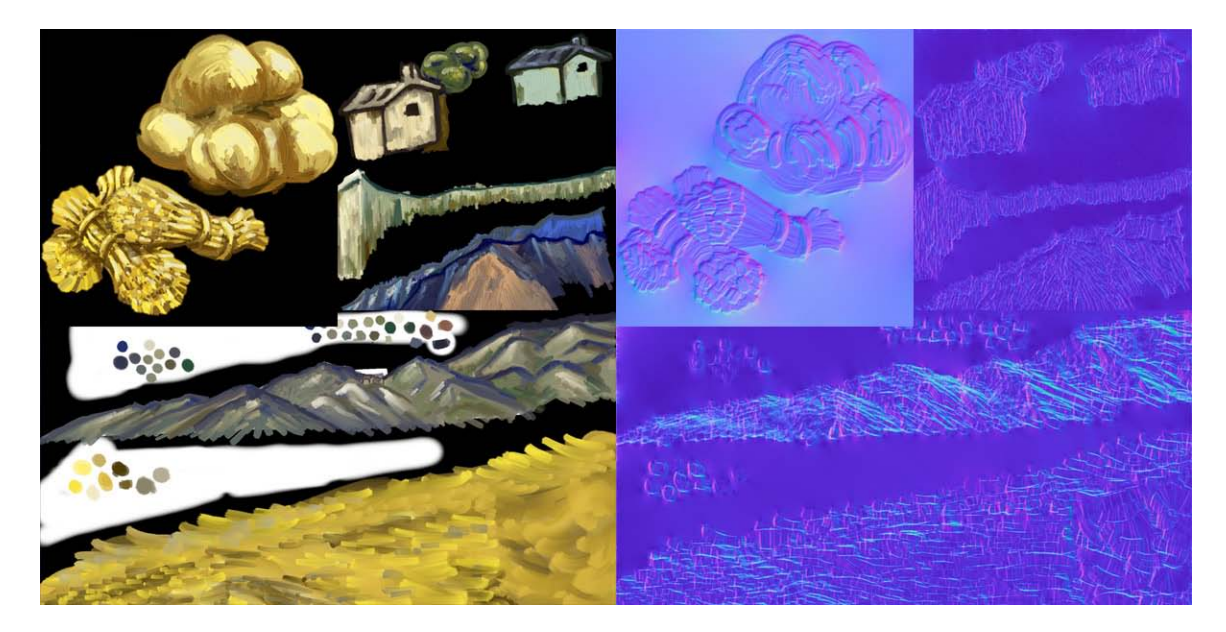

Figure 4.3 The Color and Normal Map Textures for the Harvest

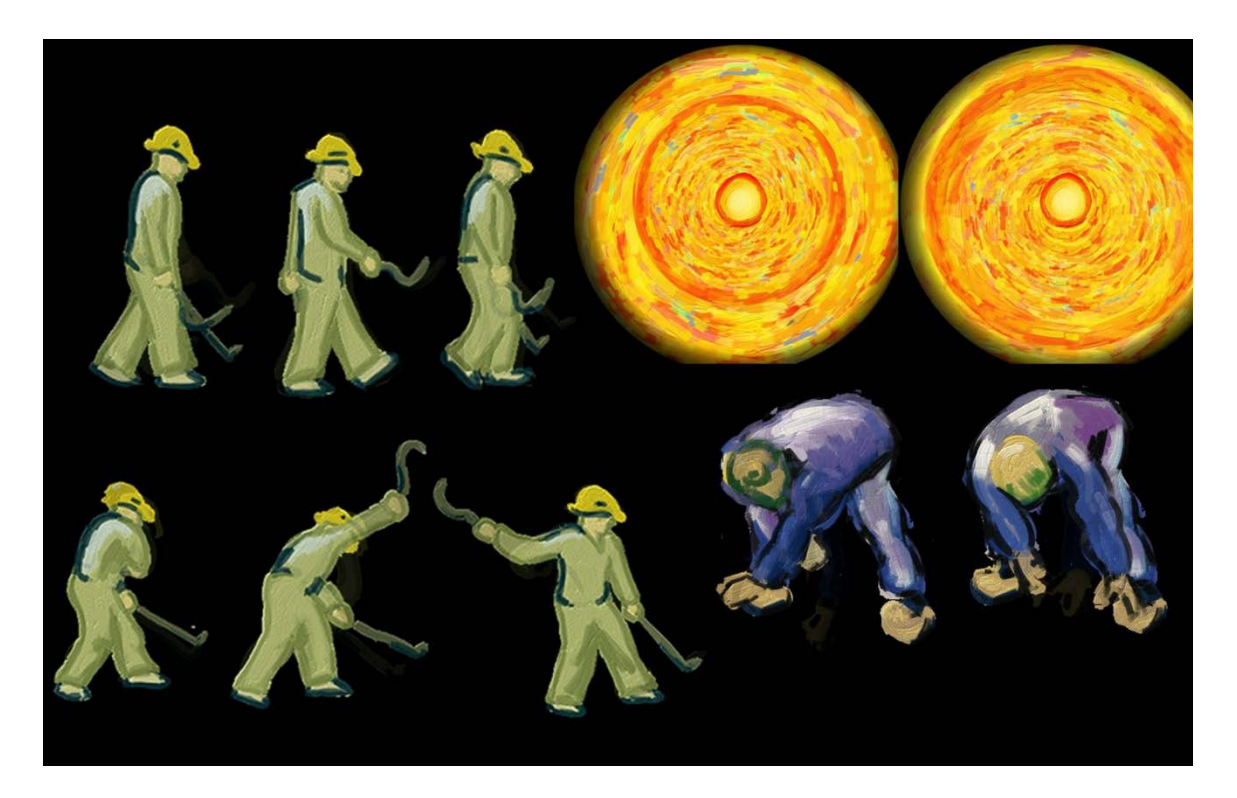

Figure 4.4 Still Frames of the Hand-Animated Elements used in the Harvest Scene

The third scene was created similarly to the previous harvester scene. The geometry was modeled from the image (Figure 4.5), and adapted to fit the widescreen format. The background sky was painted in Corel Painter and animated through Apple Shake with the adaptive blend setting (Figure 4.6). The flames were created in Maya, while the hand-animated birds were composited using Shake (Figure 4.7).

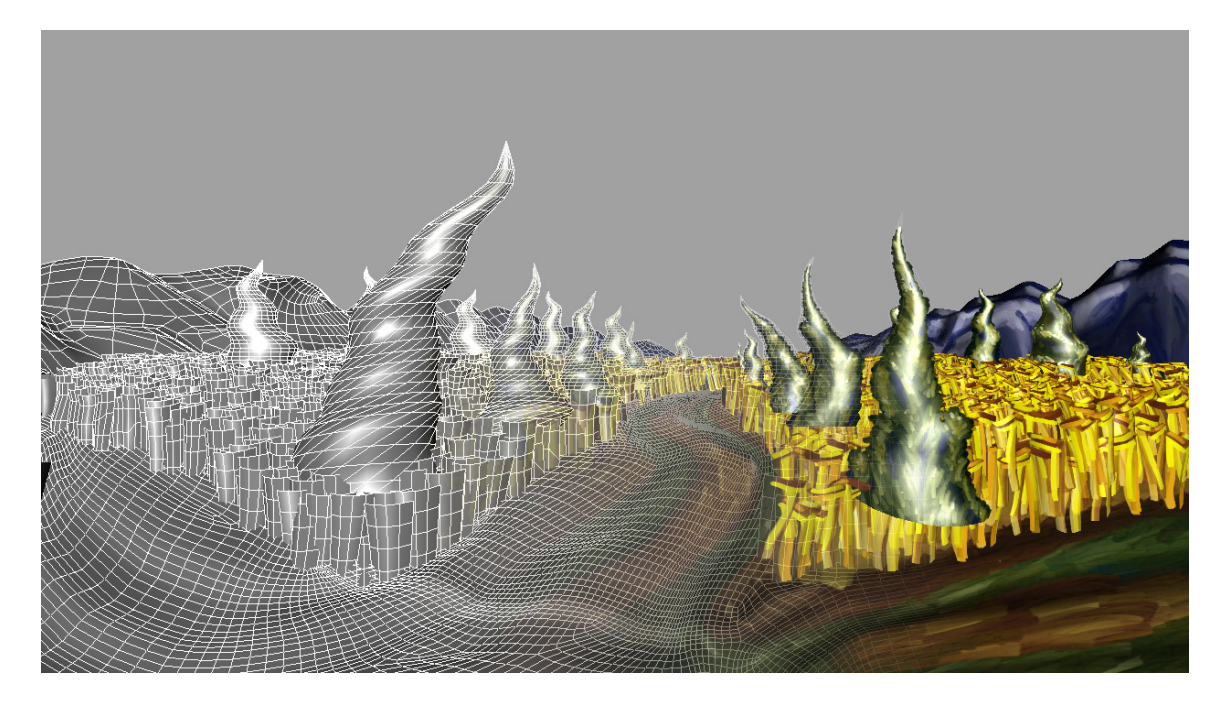

Figure 4.5 The Wireframe and Textured Model of the Crows Scene

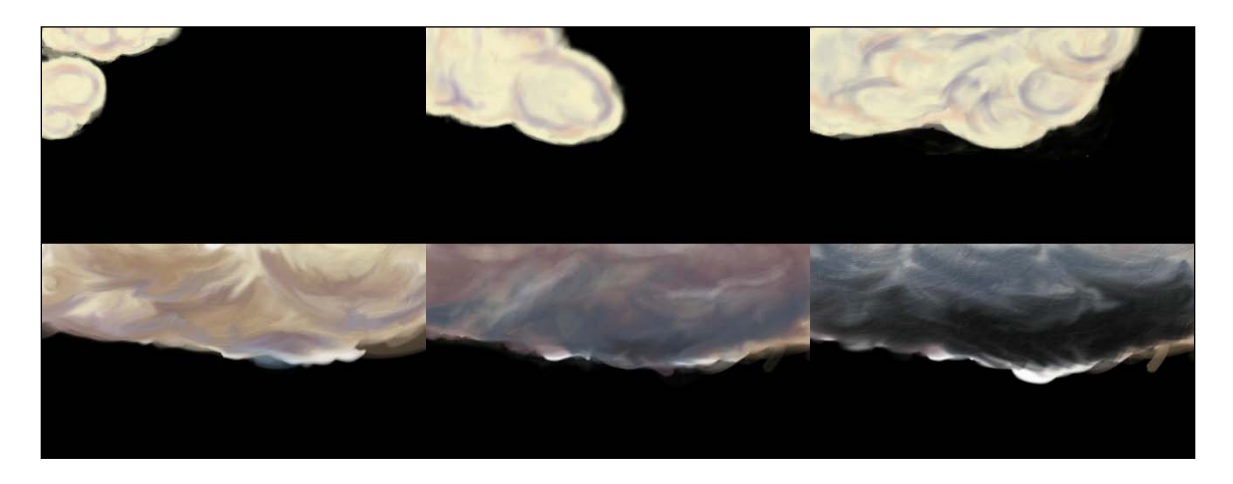

Figure 4.6 Still Frame from the Hand Animated Sky

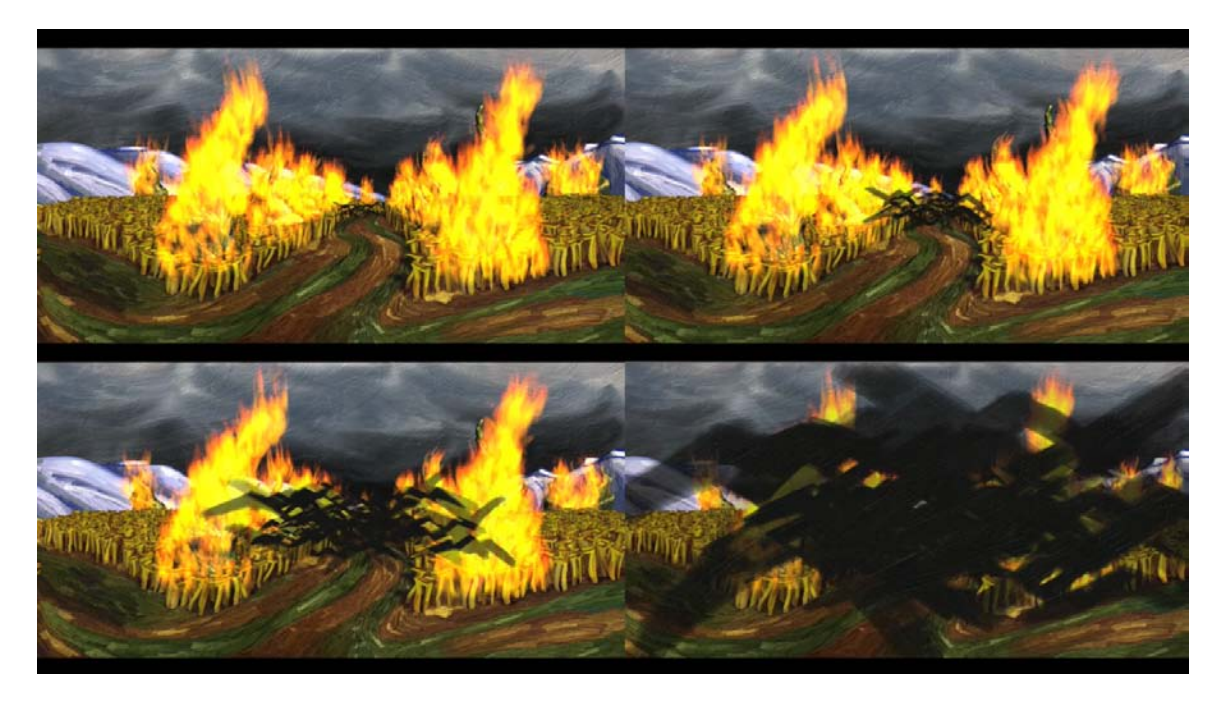

Figure 4.7 Crows Transition Frames

The final scene of the animation was modeled in the same way as the others, but special consideration was taken in order for the camera zoom to function as desired, and the water shader to interact properly with its surface plane (Figure 4.8). The texturing process used a combination of Adobe Photoshop editing techniques and image map creation in Corel Painter. Normal maps were then created and applied to provide a better surface quality to the geometry. A normal map was later applied to the water shader in order to replicate a pool of paint (Figure 4.9). The couple in the scene was traditionally animated, and tracked using Apple Shake. The glow of the stars and other lighting effects were created in Maya using light effects (Figure 4.10).

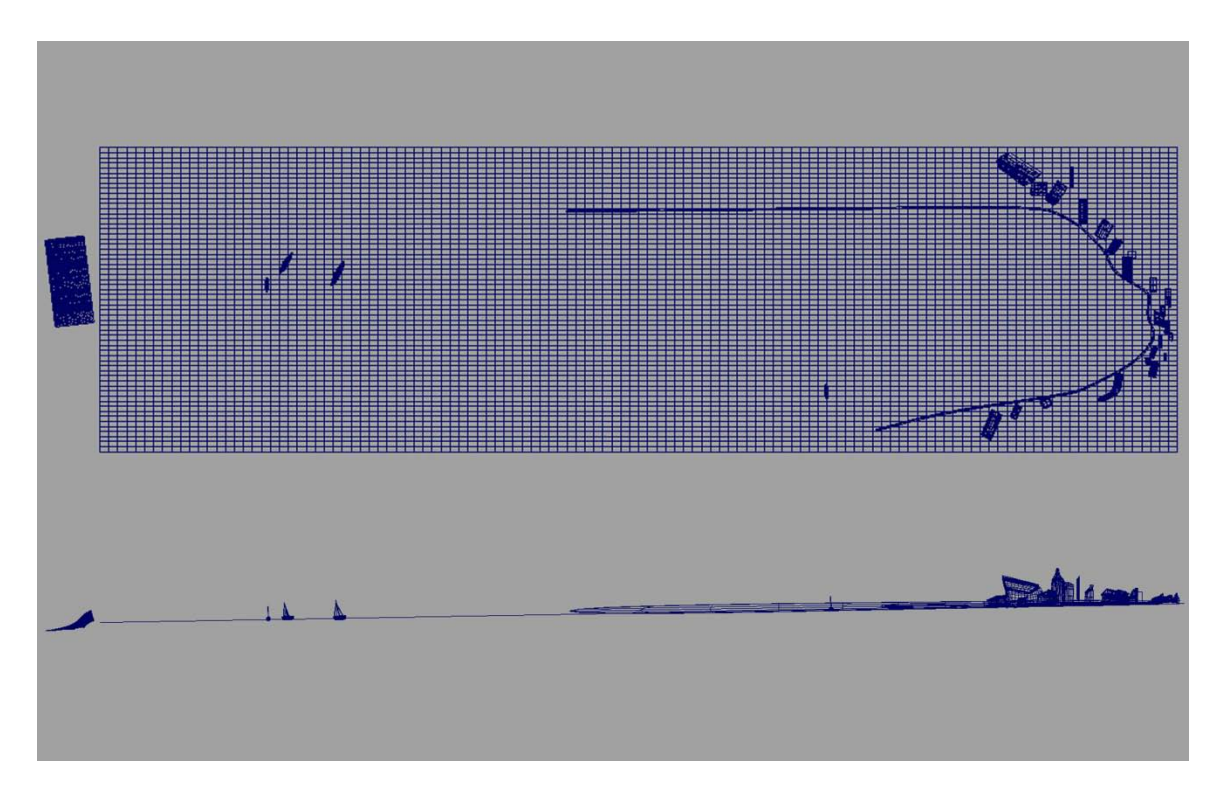

Figure 4.8 Top and Side View of the Final Scene

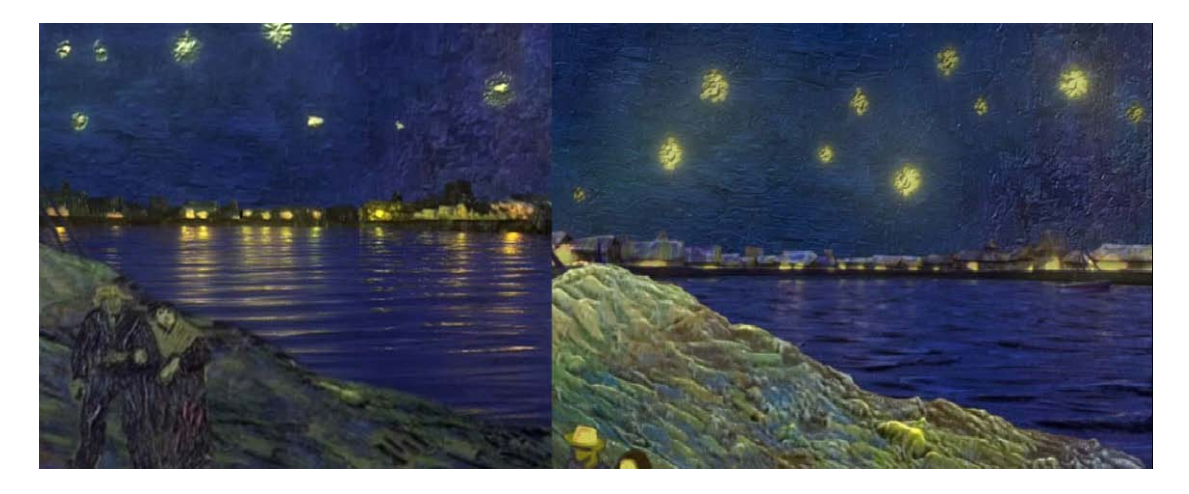

Figure 4.9 The Original and Normal Mapped Water

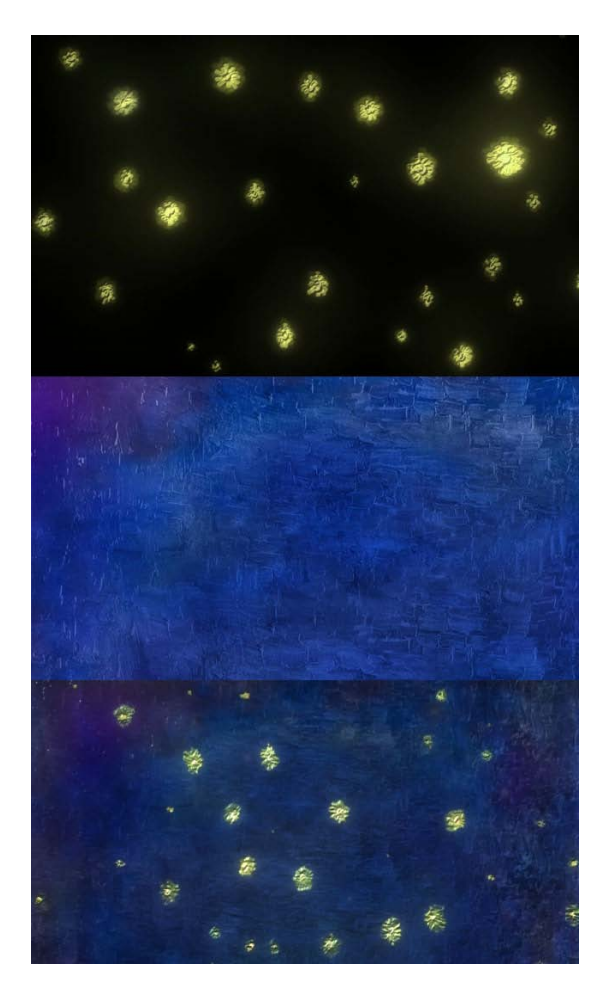

Figure 4.10 Composited Elements of the Night Sky

# CHAPTER FIVE

#### **CONCLUSION**

In this thesis, several techniques were presented for recreating and enhancing twodimensional images using three-dimensional graphics technologies. While these concepts were explored using a limited array of software applications, they can be adopted for most graphics software. As long as the fundamental elements of color, depth, and light can be manipulated, these techniques should remain viable.

While the techniques in this thesis are intended for use as ways to bring 2D imagery into the third dimension, they are not limited to this application. The techniques can be used not only for texture applications in shader systems, but also in the areas of photo manipulation. The techniques could also be used to create sculpting aids as well as background and matte work.

For future work more brushes can be developed to more accurately replicate the effects of a wide array of traditional paint brushes. More surface materials could also be developed to more realistically simulate the quality of light on paint. Further, additional techniques can be developed to incorporate the creation and blending of occlusion maps into the textures, as well as modification of the generated normal and displacement maps. Finally, techniques can be developed that would allow for natural media texturing of sculptured objects, breaking from the mold of flat planer objects and pushing into the area of organic and figurative models.

Over the course of the techniques explored in this work, several opportunities for future development were discovered. One opportunity is the Paint Stop plug-in for

50

ZBrush, which adds much improved tools for natural media creation. While Paint Stop does adds tools for creating digital *impasto* using the 2.5D process outlined in this thesis, the tools are not yet transferable to the three-dimensional process in a meaningful way. These new tools, coupled with Zbrush's ability to easily export the depth and color information, may give it a competitive advantage over Corel Painter.

In the case of *Schildermenneke*, several areas of the animation could be improved. First, the textures could have used more refinement and the geometry more depth and detail. Another area of improvement involves asset management. Having multiple scenes linked over large numbers of frames, composed of several layers with post effects applied on top, was a challenge for the team. During the production of *Schildermenneke,* no single program or single process was able to create the visuals of the animation. The final product was completed only through a combination of numerous tools and developed techniques. The processes and techniques outlined in this thesis will enable content creators more tools in pursuit of traditional art methods. While the digital will never replace the physical, each development brings the computer ever closer.

51

#### APENDIX A

#### PAINTER DEPTH CREATION PROCESS

The process for creating a painted image for later use as a texture map is as follows:

- 1. Create an image to desired specifications,
- 2. Change the layer to Gel mode.
- 3. Create a new layer.
- 4. Fill it black and place under the gel layer. The gel layer will be used to create the alpha mask for transparency.

Now the canvas is ready to paint. Use the *Impasto* brush (Figure A.1), or any other brush that creates depth to create the image or texture desired. Additional layers can be created on top of the black background plate. For some situations, using a depth only brush can create the desired effect, without destroying already established color information.

| General                  | Draw To:                         |                      |
|--------------------------|----------------------------------|----------------------|
| Spacing                  |                                  | ×<br>Color and Depth |
| Size                     | Depth Method:                    | Ŷ<br>Uniform         |
| Angle                    |                                  |                      |
| Bristle                  | Invert                           |                      |
| Well                     | Negative Depth                   |                      |
| Rake                     | Depth: E                         | 251%<br>$\sqrt{E}$   |
| Random                   |                                  |                      |
| Mouse                    | Expression:                      | None                 |
| Cloning                  | Direction:                       | Q <sub>1</sub><br>ä, |
| Impasto                  |                                  | 89%                  |
| Image Hose               | Smoothing:<br>100%<br>Plow:<br>ь |                      |
| Airbrush                 |                                  |                      |
| Water                    |                                  |                      |
| Liquid Ink               |                                  |                      |
| Artists' Oils            |                                  |                      |
| Digital Watercolor       |                                  |                      |
| <b>Color Variability</b> |                                  |                      |
| Color Expression         |                                  |                      |
| <b>RealBristle</b>       |                                  |                      |
|                          |                                  |                      |
|                          |                                  |                      |
|                          |                                  |                      |

Figure A.1 The *Impasto* Brush Settings

Once the image is complete, open the Surface Lighting Options (Figure A.2). Before changing any settings, move the light to the top position and change the applicable lighting settings to

Amount 100%

Picture 100%

Shine 0%

Reflection 0%

Brightness 1.00

Conc 0.00

Exposure 1.41

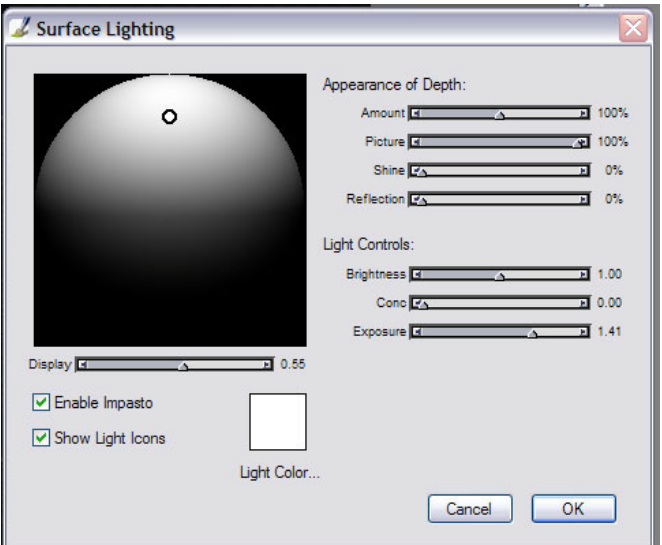

Figure A.2 The Surface Lighting Box

These settings will display the depth information of the image. Once done, close the options window and save the image out as a jpg (Figure A.3). Make sure to use a good naming convention to prevent confusion of the images. It is important to know which image has light coming from which direction. Change the light position and save out an image for left. Repeat for the right and bottom. Finally move the light to the middle of the sphere, change the layer to normal and uncheck the enable *impasto* box under Surface Lighting. The lack of *impasto* will display a flat color map. Save the image if color information is also needed.

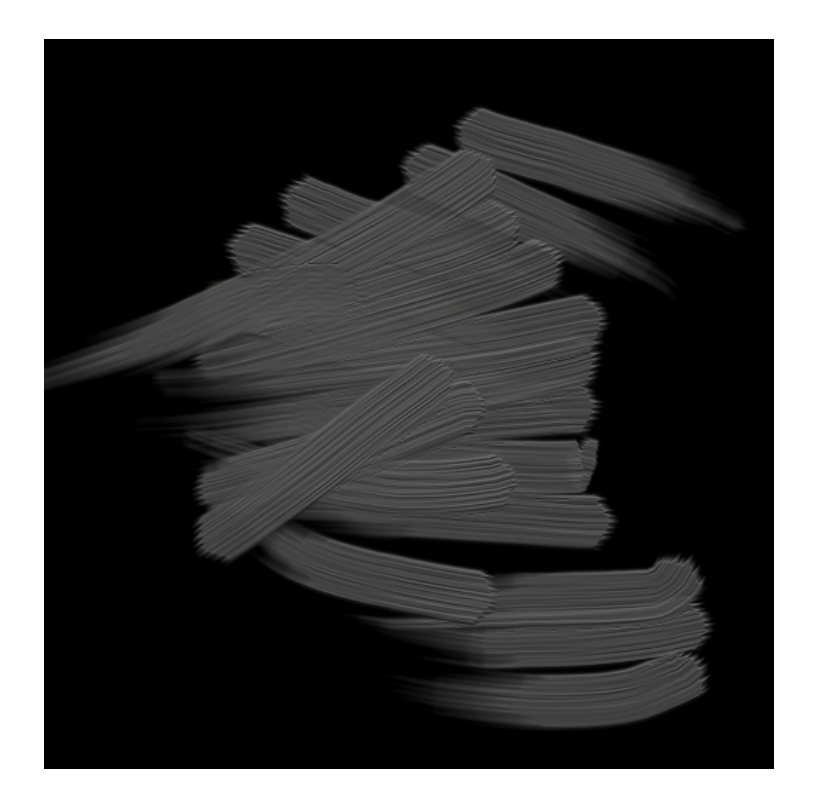

Figure A.3 The Exported Top Image

The next steps are performed using Adobe Photoshop. These steps convert the depth information into data that the normal map will later use for displacing in the X and Y directions.

- 1. Create two images of the same dimensions as the grey *impasto* images. They should be RGB 8-bit images.
- 2. Load in all four of the depth images.
- 3. Select the image that was saved from the top light position. highlight the Green channel, and copy–paste the image into one of the new blank images.
- 4. Go to the left image, and copy-paste the red channel into the same blank image as the top. With the new image containing the top and left images selected, flatten the image, go to adjust levels, and set the range to 127-0 (Figure A.4).
- 5. For the second blank image, copy in the bottom image green channel, and the right image red channel, then flatten and set the levels to 128-255.

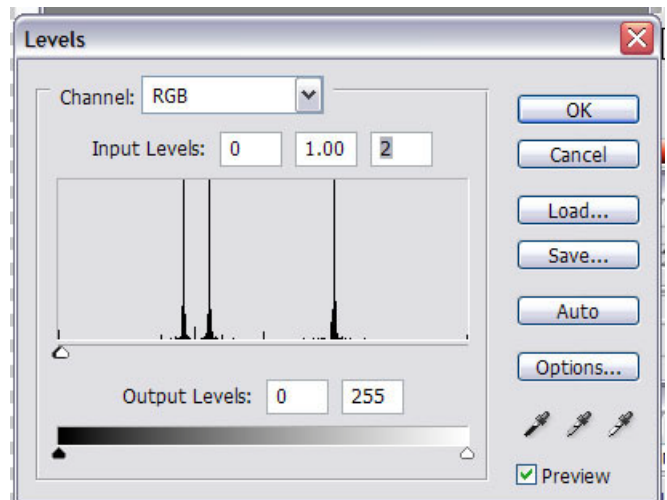

Figure A.4 The Levels Options Box

6. Paste the second new image into the first, and set its layer to overlay and flatten the image.

7. Select the blue channel, and fill with a mid-blue. The settings (146,146,255)- (174,174,255) work well. The difference in the colors mainly affects the intensity of the map on the z-axis.

The normal map is now complete. Simply save it out with the layers merged.

The Color map can be modified until the image is only black. Save the image separately for use as an alpha map or specular map.

The next step, although optional, is to load the normal and color images into Crazy Bump for additional tweaking with its real-time updates, as well as creation of specularity and occlusion maps. Regardless, the normal map can be used in Maya and the intensity of the effect can also be adjusted.

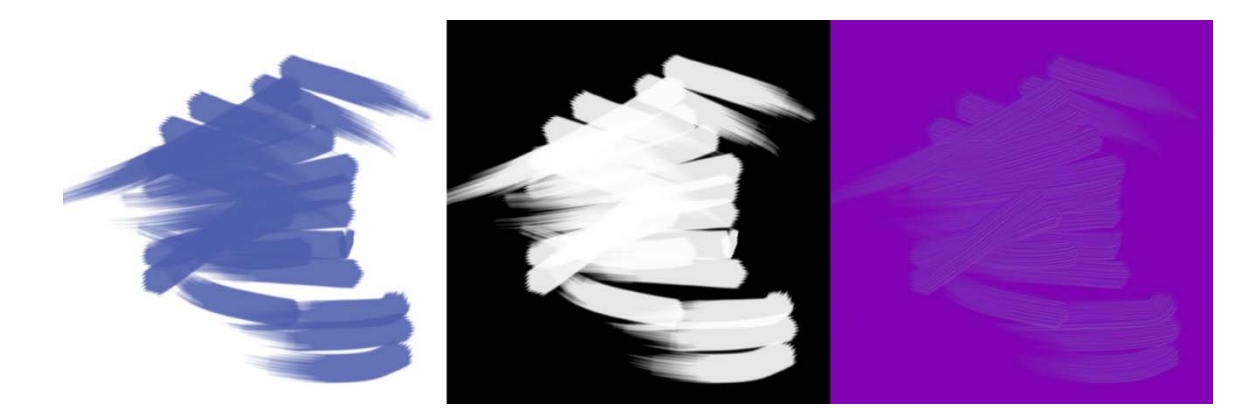

Figure A.5 The Color, Alpha, and Normal Maps

Once completed, the images can be loaded into a shader in Maya (Figure A.5). Be sure to select the option to "use tangent space normals" under the bump map options to properly use the normal map (Figure A.6).

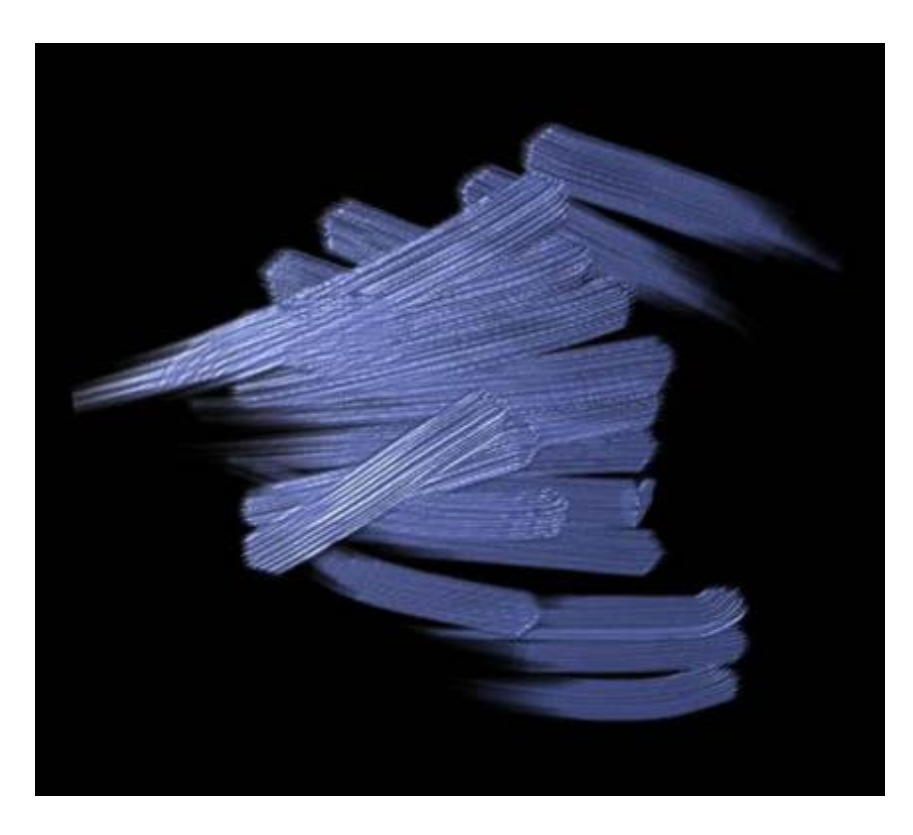

Figure A.6 The Texture Rendered on a Plane

#### REFERENCES

[BIRN2006] Birn, J. (2006). *Digital Lighting and Rendering, Second Edition.* Berkeley, California: New Riders.

[CLARK2007] Clark, R. (2007, june 22). *Normal Map Photography*. Retrieved Febuary 3, 2008, from ZARRIA.NET: http://zarria.net/nrmphoto/nrmphoto.html

[JANSON1964] Janson, H. W. (1964). *History of Art.* New York: Harry N. Abrams Inc.

[LANIER2006] Lanier, L. (2006). *Advanced Maya Texturing and Lighting.* Indianapolis, Indiana: Wiley Publishing Inc.

[LANTERI1985] Lanteri, E. (1985). *Modelling and Sculpting the Human Figure.* Mineola, New York: Dover Publications Inc.

[SPENCER2008] Spencer, S. (2008). *ZBrush Character Creation: Advanced Digital Sculpting.* Indianapolis, Indiana: Wiley Publishing.

[PREBLES2009] Prebles, Frank. (2009). *Prebles' Artforms.*Upper Saddle River, New Jersey, Pearson Education Ltd.

[POZZO1685] *Apotheosis of St. Ignactius*, 1685, by Andrea Pozzo, fresco, church of Sant'Ignazio, Rome. Source: http://flickr.com/photos/antmoose/62278449/

[CASO1874] *Escaping Criticism*, 1874, by Pere Borrell del Caso, oil on canvas, Banco de España, Madrid.

[AUERBACK1952] *Summer Building Site*, 1952, Fank Auerback, Source http://www.courtauld.ac.uk